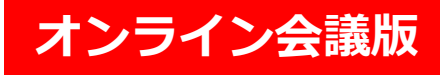

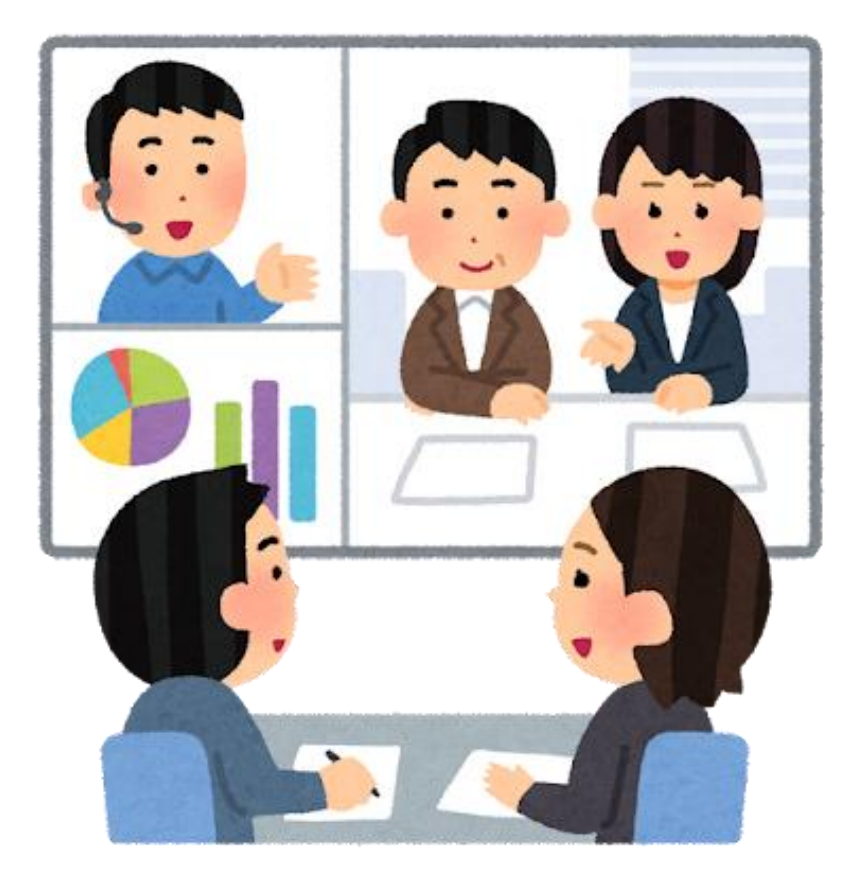

# **オンライン町会活動のはじめ方**

### 東京都デジタルサービス局

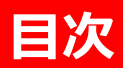

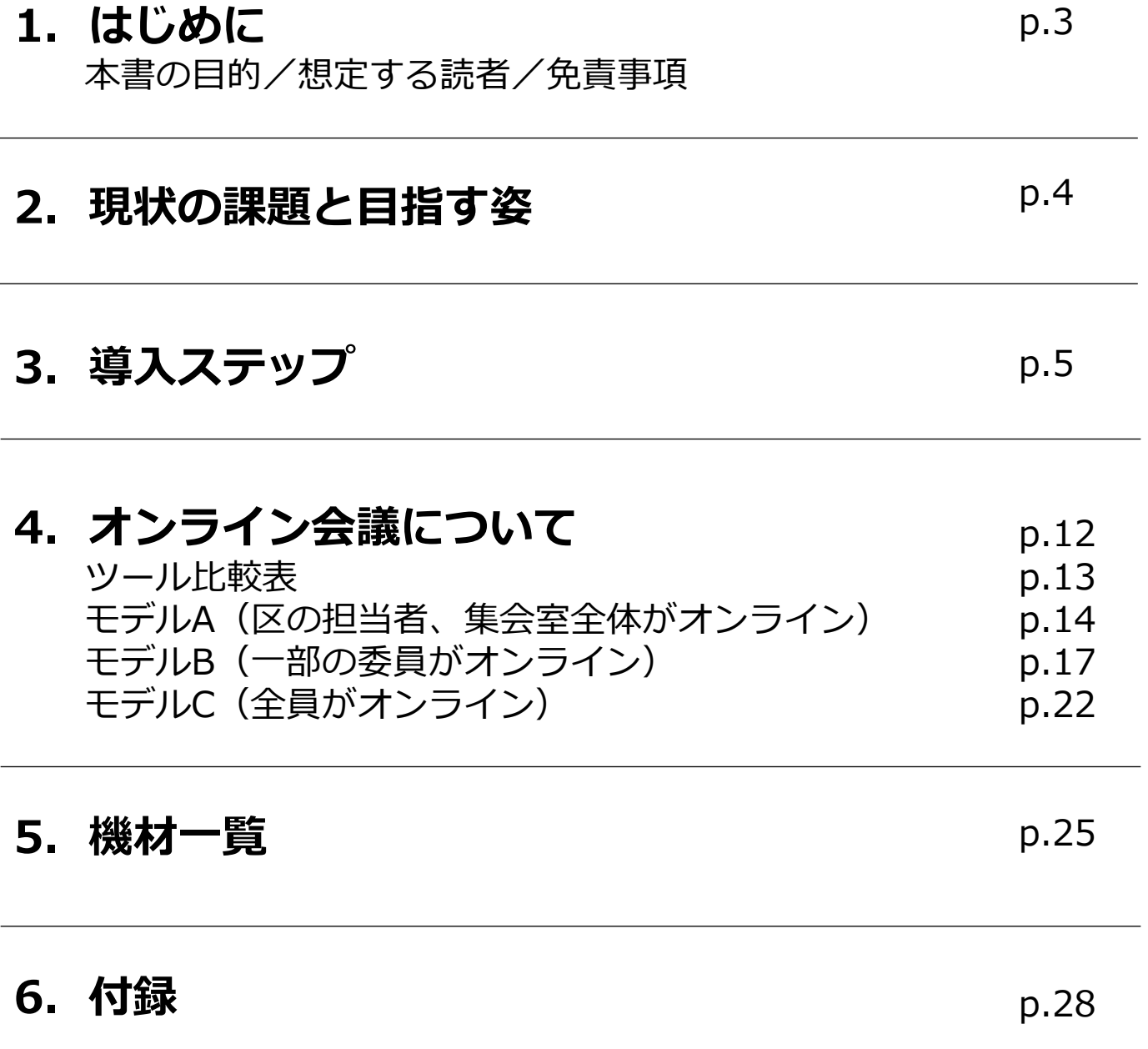

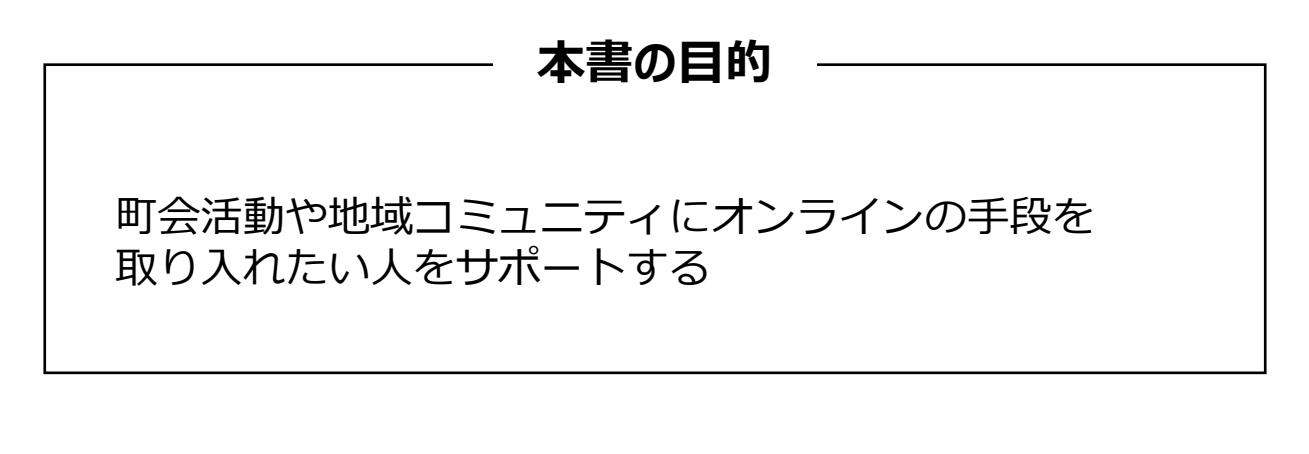

# **想定する読者** ・区政連絡会を運営する区役所職員の方 ・区政連絡会に参加する区政連絡会委員の方 ・地域のコミュニケーション活性化のため、 オンラインツールを導入したいと考えている方

< 免責 >

この手引は、令和 3(2021) 年 12 月現在の情報を元に作成しました。今後の仕様変更やお使いの環境等によって記載され ている内容が実際と異なる場合があります。記載されている内容は、情 報の提供のみを目的としています。この手引の運用 については、必ずご自身の責任と判断によって行ってください。また、事例として紹介するサービスや製品は一例です。各 都道府県・自治体の方針に従い、使用するものを決定してください。これらの情報の運用の結果 については、発行者はいか なる責任も負いかねます。あらかじめご了承ください。

< 商標 >

・ Zoom およびZoom ロゴは、Zoom Video Communications, Inc. の米国ならびに他の国における商標または登録商 標です。

・Microsoft Teams およびMicrosoft Teamsロゴは、米国 Microsoft Corporation の、米国およびその他の国における登録 商標または商標です。

・Google Meet および Google Meet ロゴはGoogle LLC の商標または登録商標です。

その他、本文 中のサービス名、商品名などは、それぞれの会社の商標、登録商標、商品名です。なお、本文中では™マー ク、® マークは明記していません。

### **2.現状の課題と目指す姿**

#### **現状の課題**

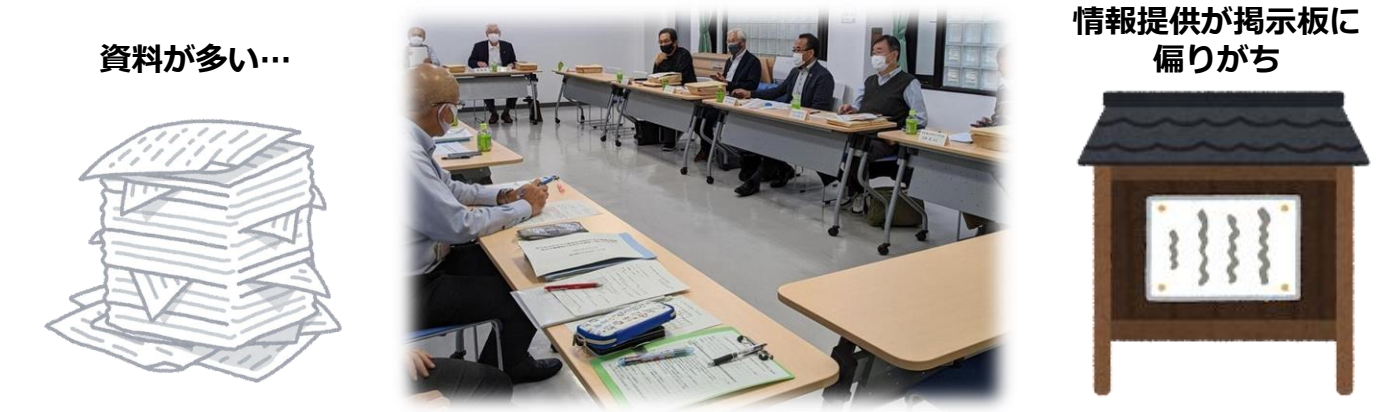

●コロナ禍につき、区と区政連絡会委員との会議が開催できない ●区政連絡会委員同士のコミュニケーションがコロナ禍で希薄化 ●町会の活動に、若い人も参加してほしい

**目指す姿**

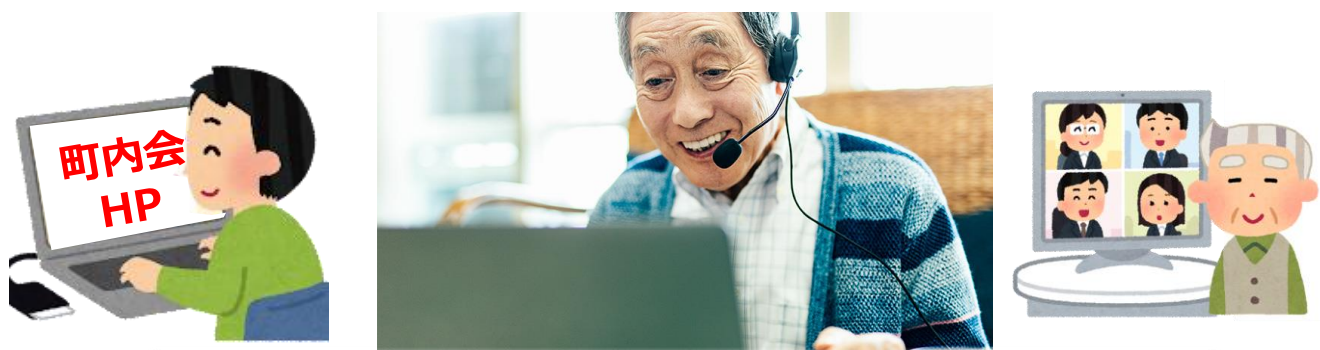

## **オンラインツール※を活用した町会活動**

- ●いつでもどこでも会議やコミュニティに参加できるため、 時間と場所を選ばずに開催可能
- ●電子による資料の共有で、効率的に連絡事項を伝達

●若い人の活動参加間口を広げる

※オンラインツール:インターネットを介して音声と映像を共有し、 会議に遠隔地から参加できるもの。 zoom **例) ZOOM、TEAMSなど** 

突然オンラインツールを導入するのではなく、 まずは体験してみることから、 オンラインツールに親しんでみましょう。

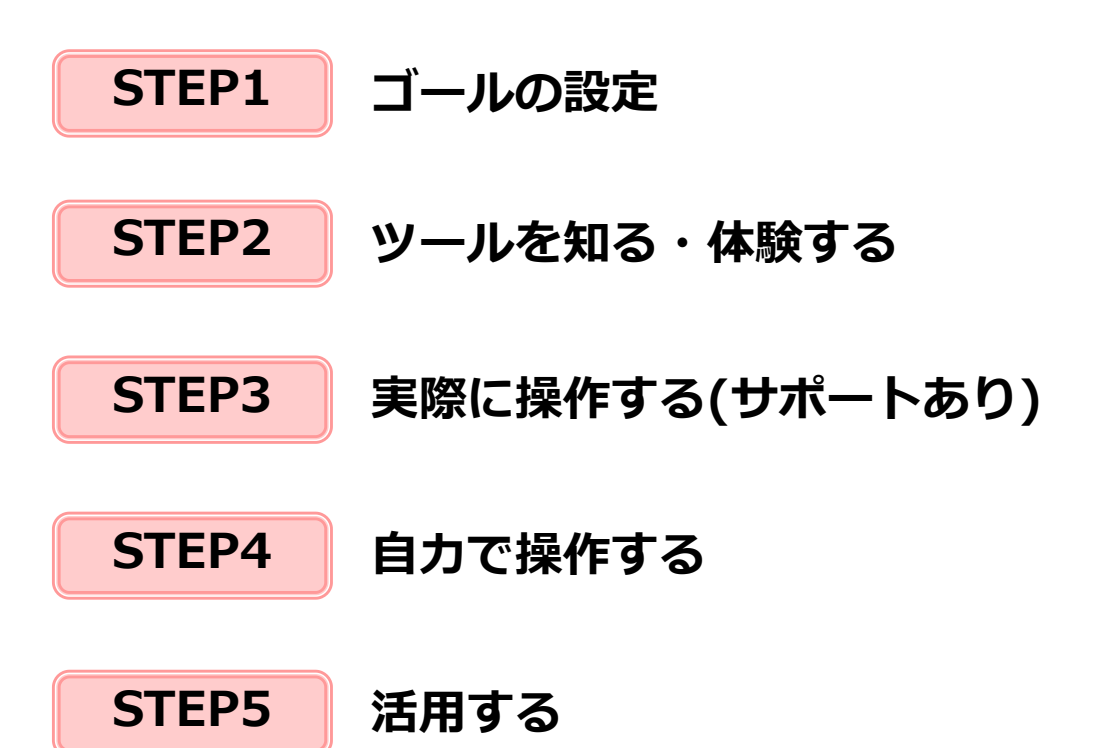

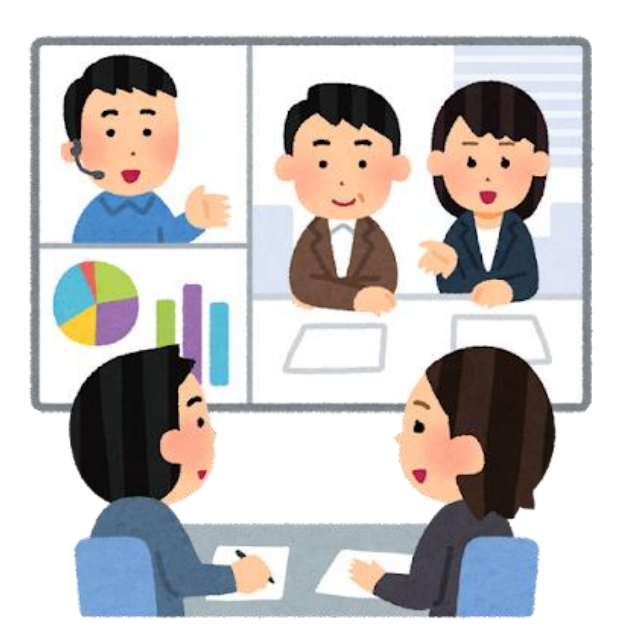

**3.導入ステップ**

### **STEP1 ゴールの設定**

現状の課題を把握し、どのようなコミュニケーションが取りたいか、 状況に応じ、話し合ってゴールを決定。

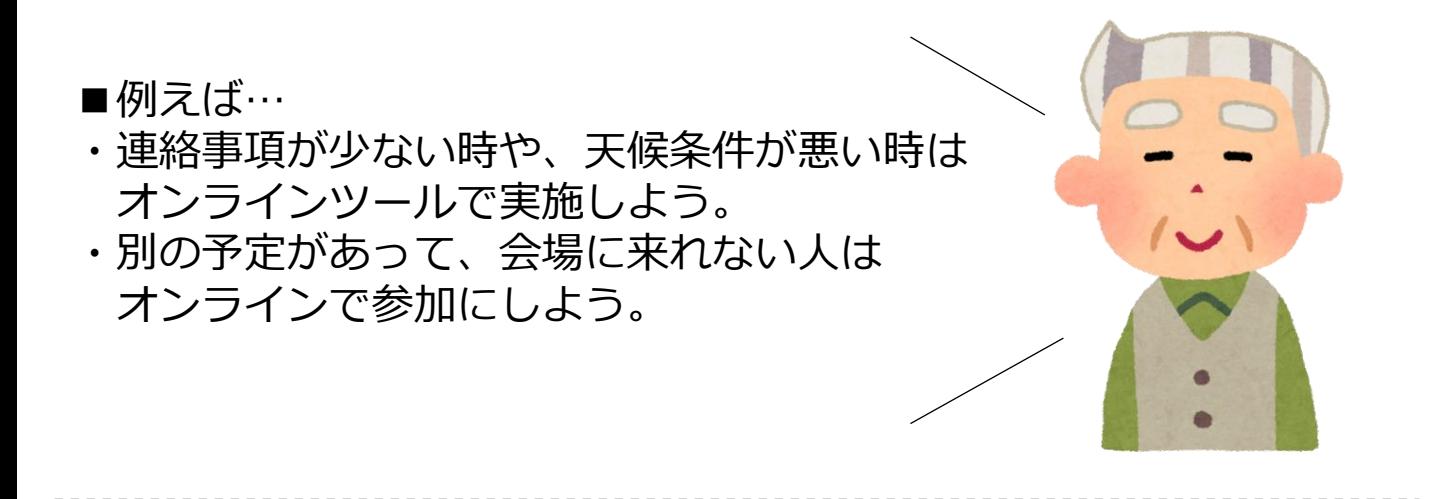

【豊島区第11地区の事例】ヒアリング

デジタル化すると、 高齢者は取り残されてしまう。 申込みなどはFAXが現役。 一度使ってみて、こんなに簡単 なんだと分かれば進みそう。 アナログとデジタルを並行して 少しづつ切り替えたい

> なるべくハードルを低くし、 **抵抗感なくデジタルに触れる**ことから始めることに

### **STEP2 ツールを知る・体験する**

様々な開催方法があることを知り、体験してもらう。

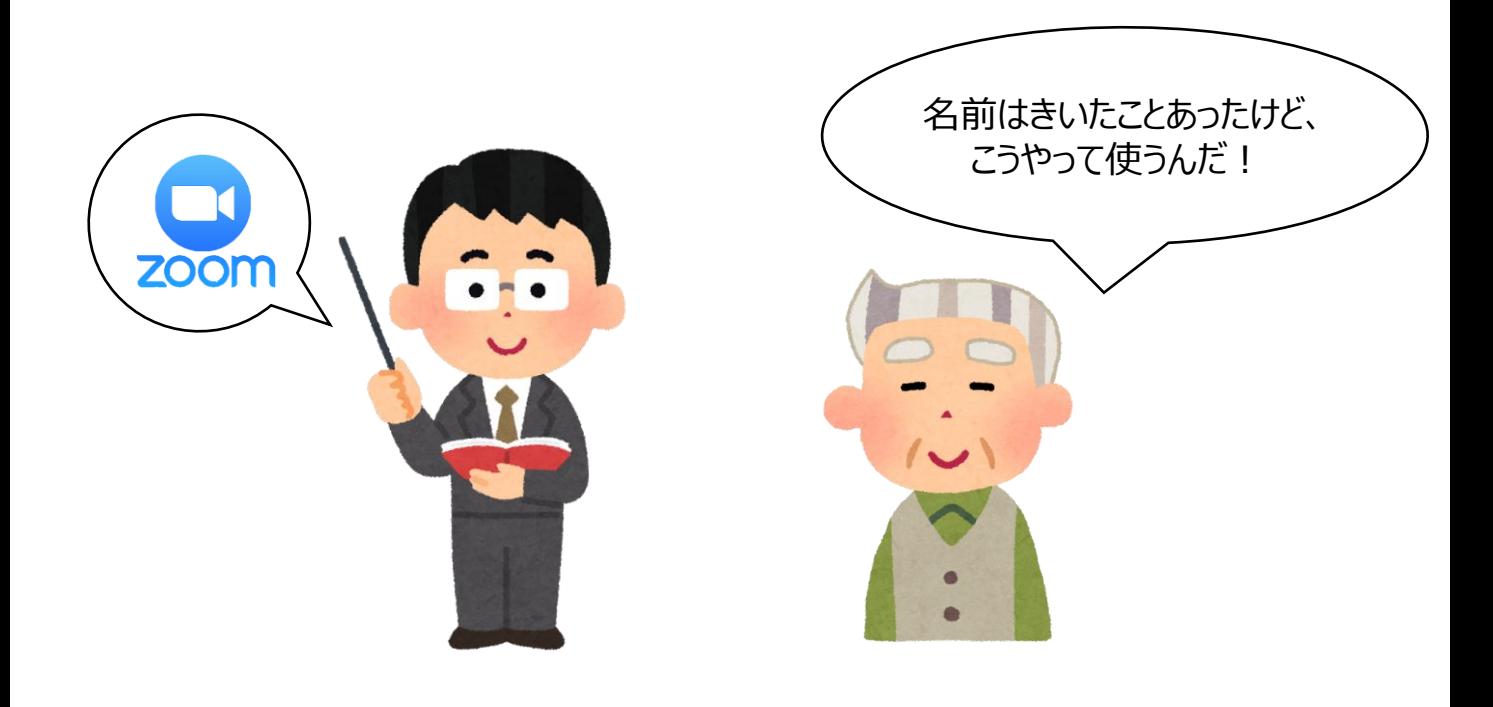

#### 【豊島区第11地区の事例】第1回目

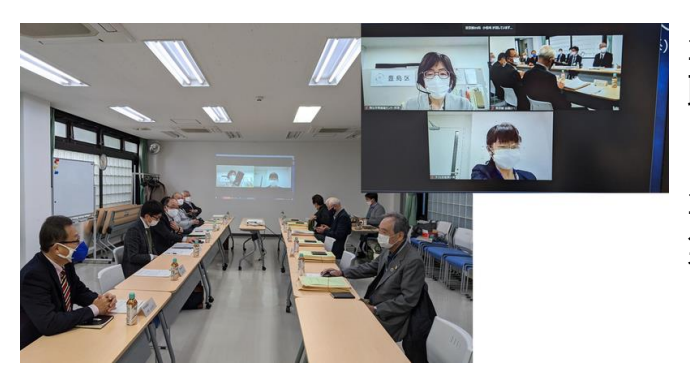

豊島区からの案件説明者には 職場の自席からZoomに入り、 区政連絡会委員は集会室に集まって 豊島区案件説明者と 集会室をオンラインで繋ぎました。 そして、共有事項をオンライン経由で 聞く体験をしてもらいました。

※オンライン会議の様々な開催方法の詳細は、第4章(12ページ以降)に記載

### **3.導入ステップ**

### **STEP3 実際に操作する(サポートあり)**

オンラインでの開催(参加)を行い、 サポートを受けながら自分で操作する。

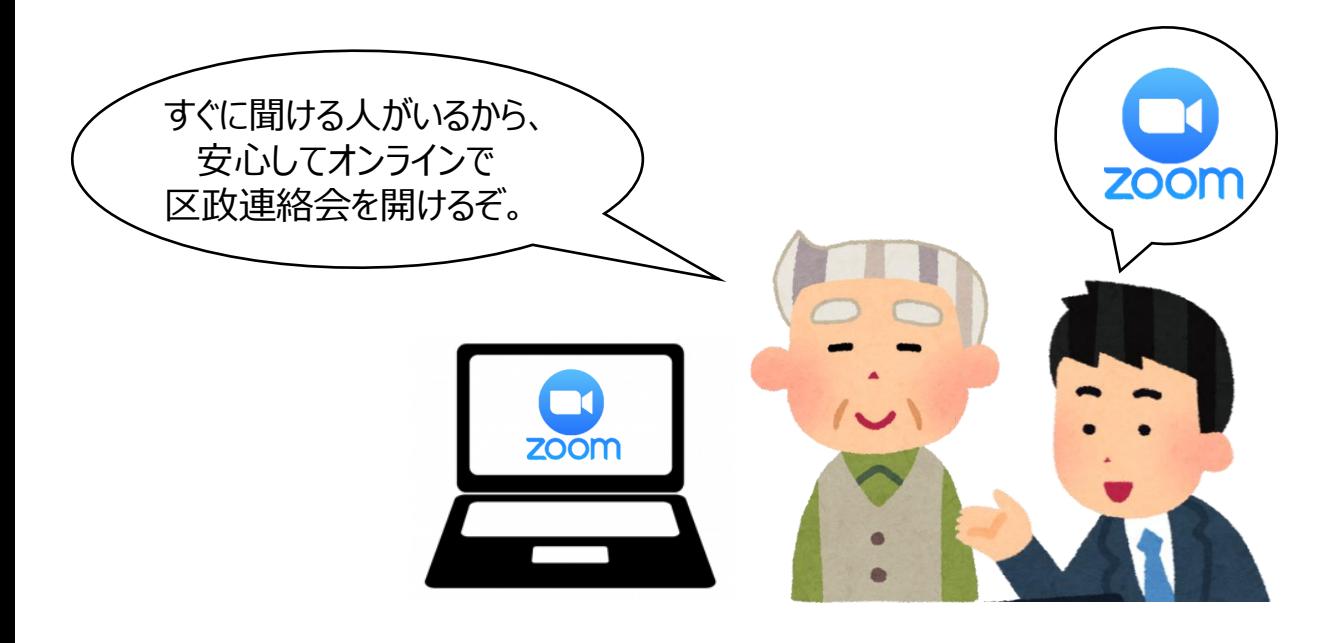

#### 【豊島区第11地区の事例】第2回目

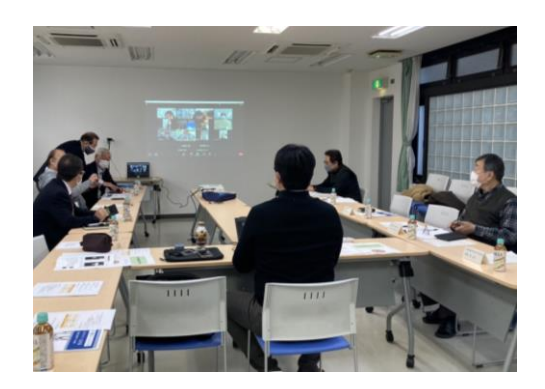

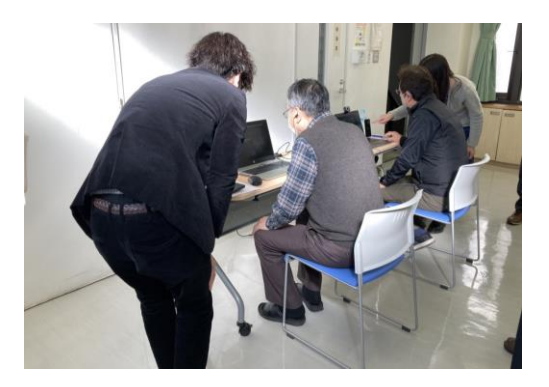

第1回目同様、豊島区案件説明者と集会室をつないだほか、 別室で個別の体験会を実施しました。 運営スタッフサポートのもと、自分でPCを操作し、 音量の調節やミュートの機能などを体験してもらいました。 ※機材等詳細は27ページに記載。

### **STEP4 自力で操作する**

自分の端末から参加し、操作する。

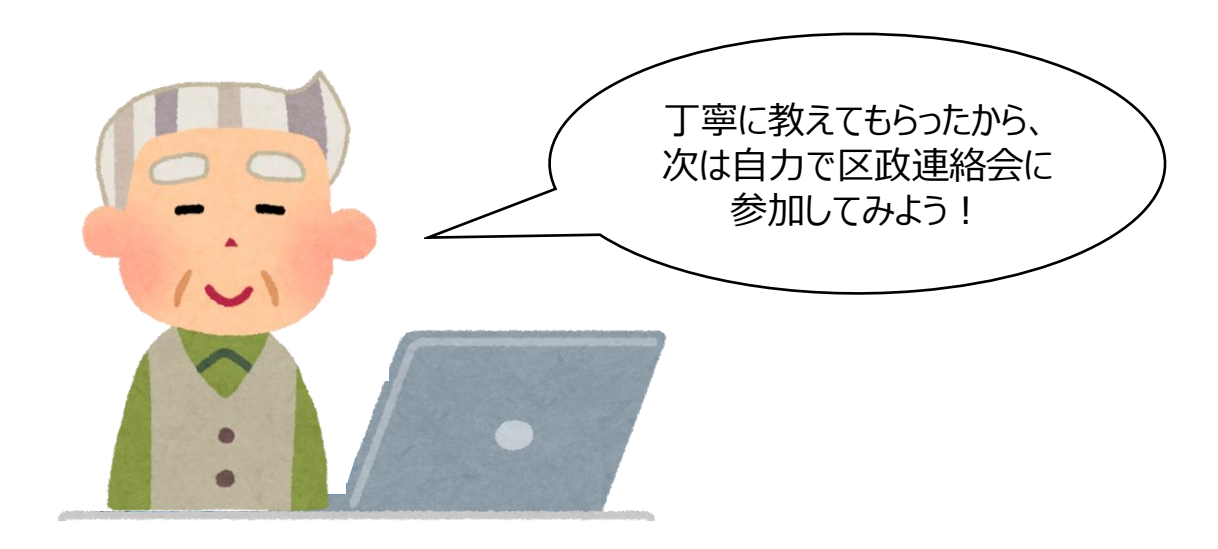

※自力で操作する場合の手順は4章(27ページ)に記載

#### 【豊島区第11地区の事例】第3回目

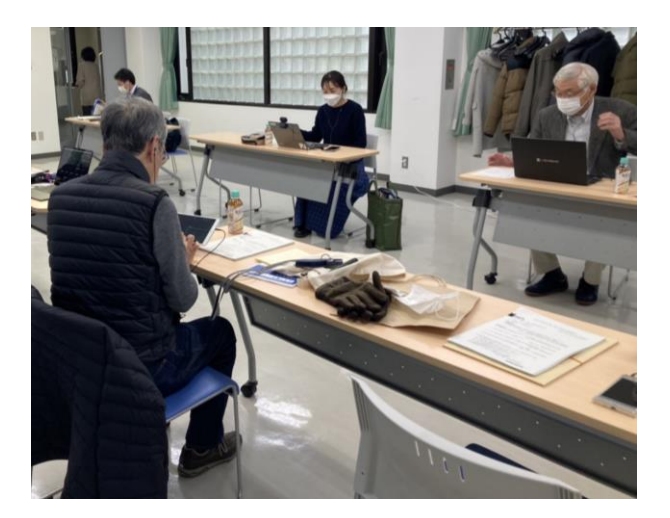

豊島区案件説明者に加え、 半数以上の区政連絡会委員が 自宅から参加しました。 また、集会室から参加した 区政連絡会委員も各自の端末から 参加しました。 発言の際は挙手をして、 指名されてからミュートを 解除するなど、オンライン会議の 進め方を体験してもらいました。

**3.導入ステップ**

### **STEP5 活用する**

STEP1の話し合った内容に沿って、適切なツールを選択して導入。 ルールや使い方を都度見直し、より適した状態での運営を行う。

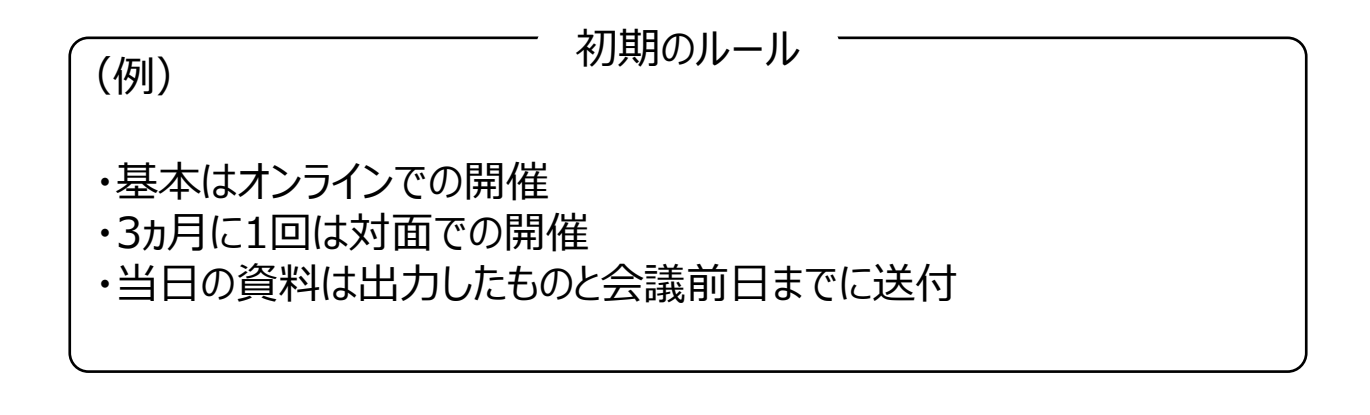

見直し

3か月後のルール

・参加用のURL(ミーティングID)は毎回同じものと利用 ・資料はデータ送付とし、出力資料については希望者のみ送付

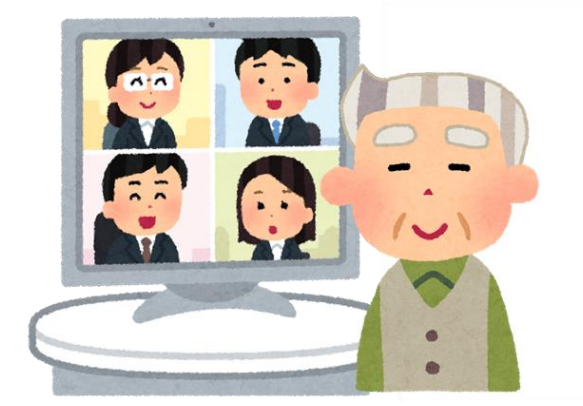

### **●コラム●**

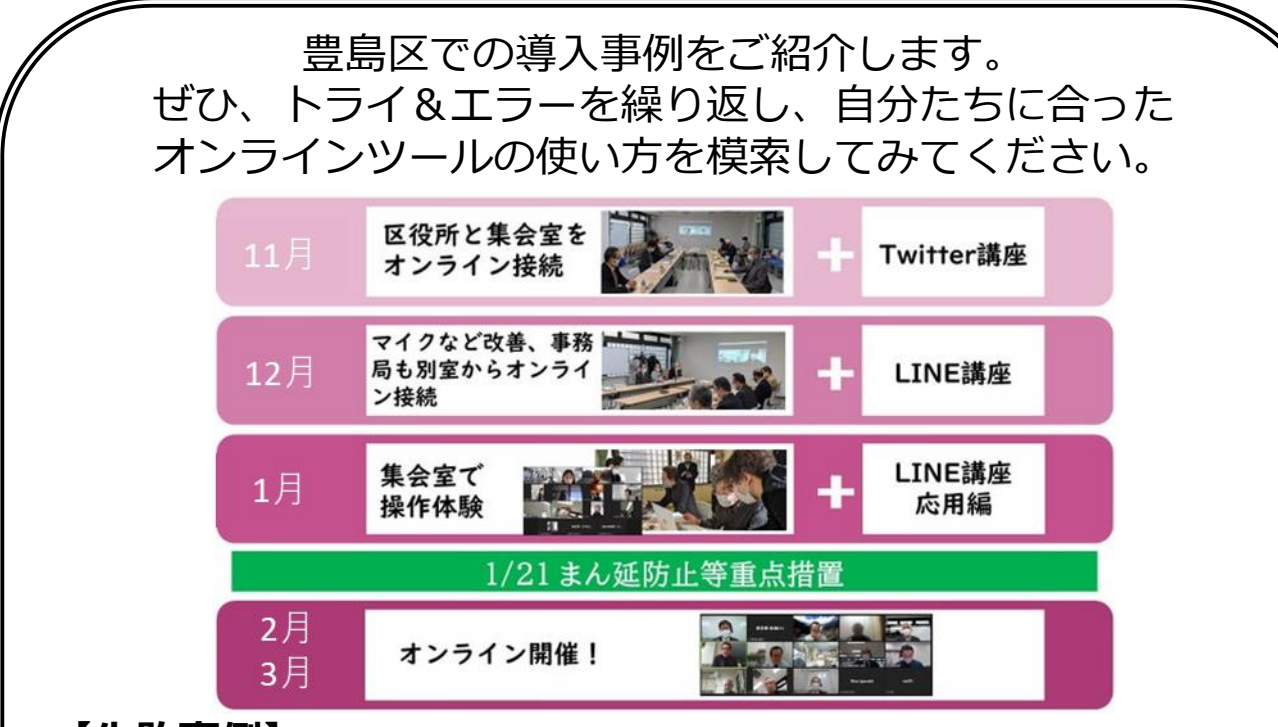

#### **【失敗事例】**

・スピーカーとプロジェクターで音がハウリングしてしまった →どこから音を拾い、音を出すかを決めておく必要がある

・通信状況が悪い

→モバイル回線につなぐ台数を事前に把握し、契約プランを 検討する必要がある

#### **【参加者の声】**

・本当はやはり会って話がしたい。毎回でなくても3か月に1回 くらい。

・何回かは対面で誰かが伴走する必要がある。対面とオンライ ンを交互にやるなどし、教えあえるといい。

・町会長はある程度時間に余裕がある人しか受けられない状況 がある。しかしリモートでなら参加できるという人もいると思 う。

【今後の取り組み】

区政連絡会委員のみなさんがオンラインツールの効果を実感 することが重要。今後も継続してヒアリングやアンケートを実 施し、現状の課題やオンラインツールで改善できそうなことな どをお伺いし、チャレンジに活かしていきたいと考えています。

一概にオンライン化するのではなく、 状況により最適な選択肢を選べるようになるために、 オンライン会議について知っていきましょう。

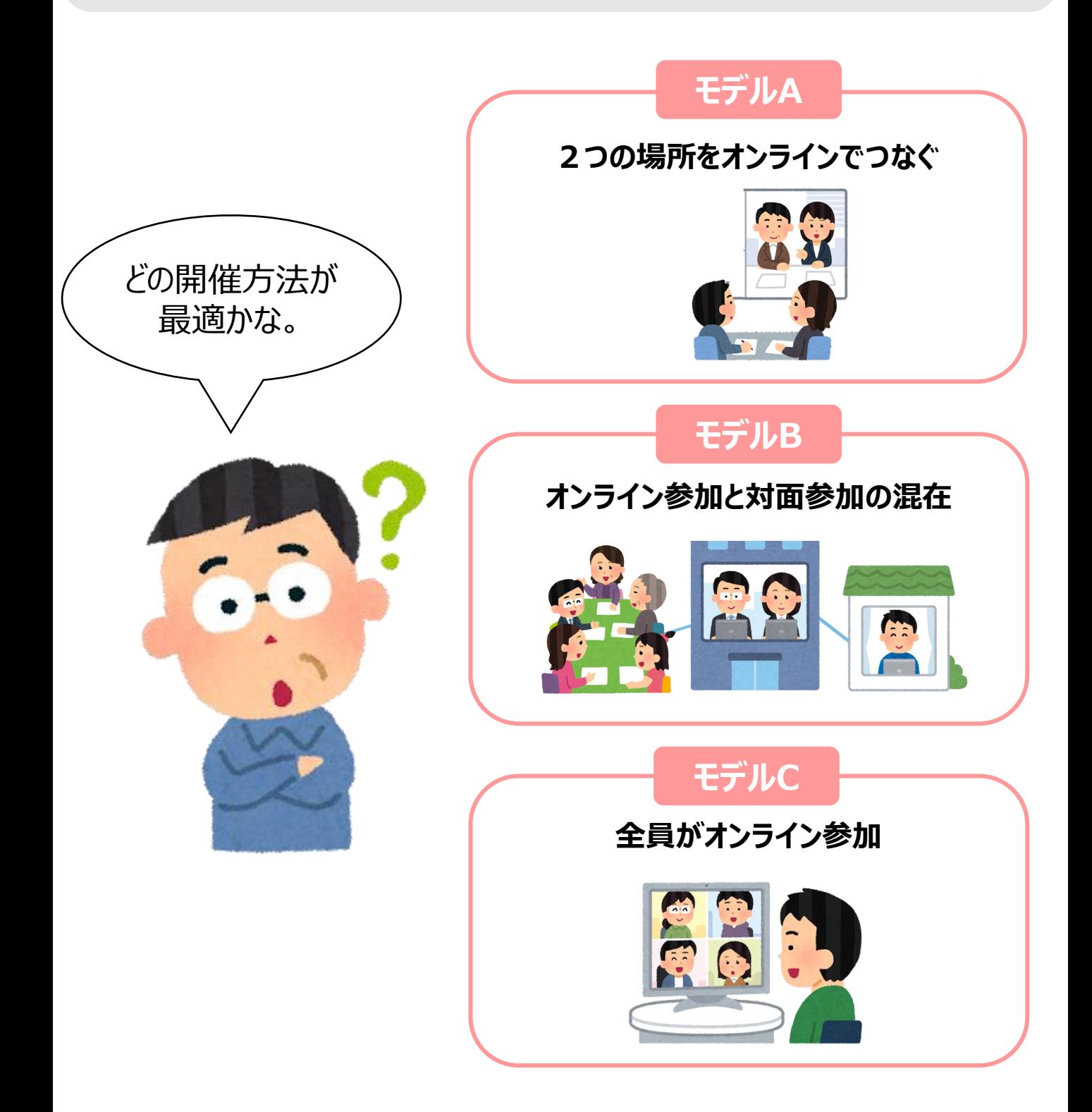

### **ツール比較表**

#### ※無料アカウント作成の場合

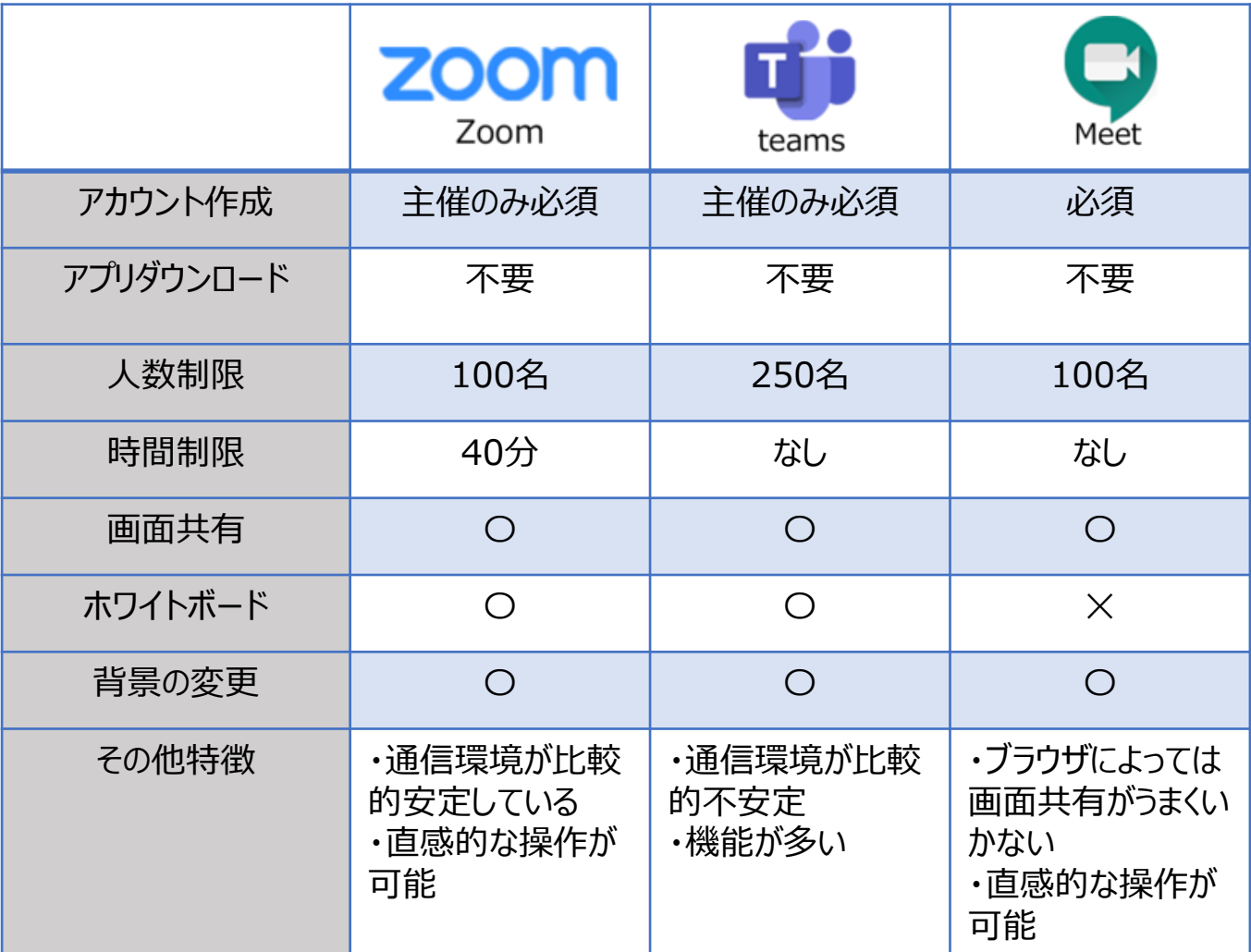

### **モデルA**

#### **2つの場所をオンラインでつなぐ**

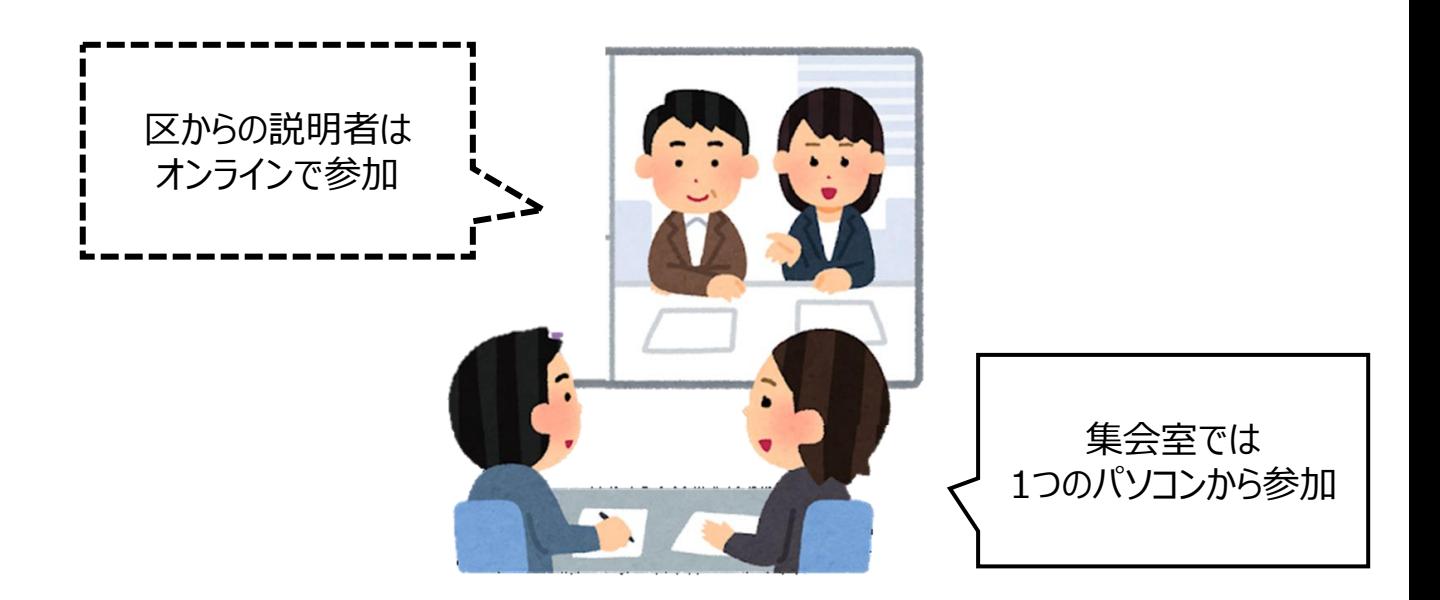

#### **たとえばこんなとき**

・集会室で区政連絡会開催の際、 区からの説明者がオンラインで説明を行いたいとき

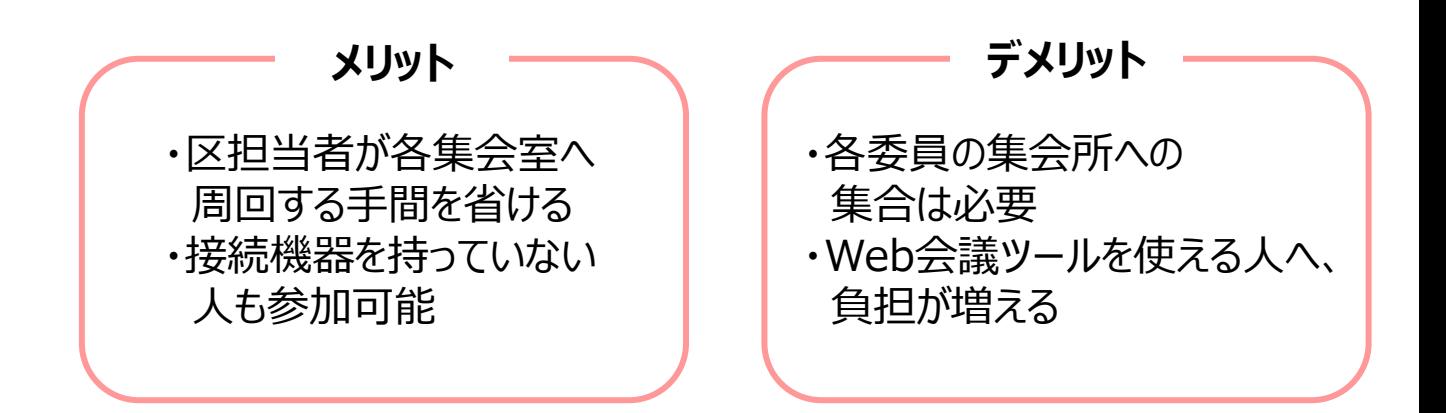

#### **開催の手順**

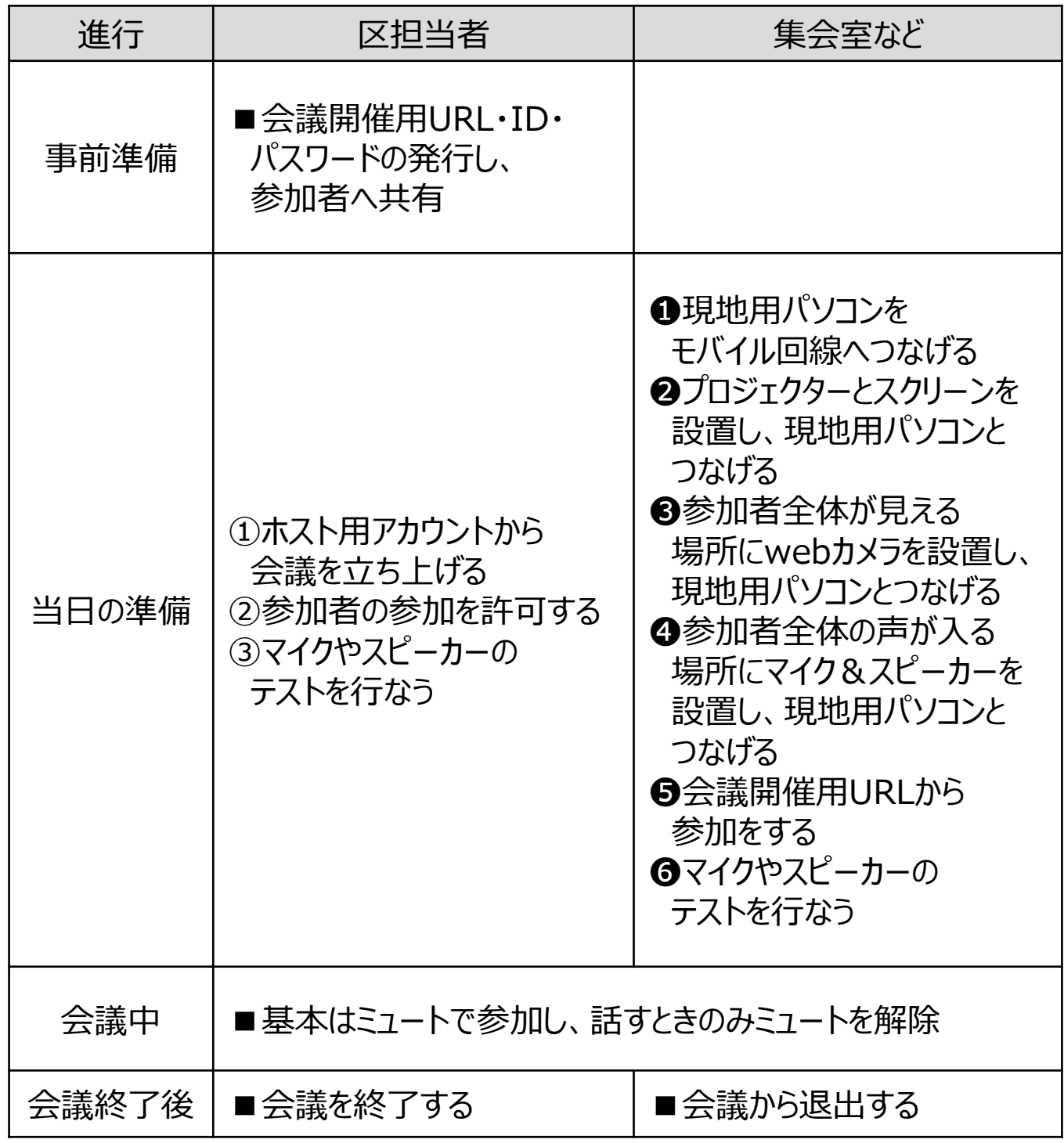

#### **※推進ネットワーク環境**

・Zoomの場合:5Mbps以上(上り/下りともに)

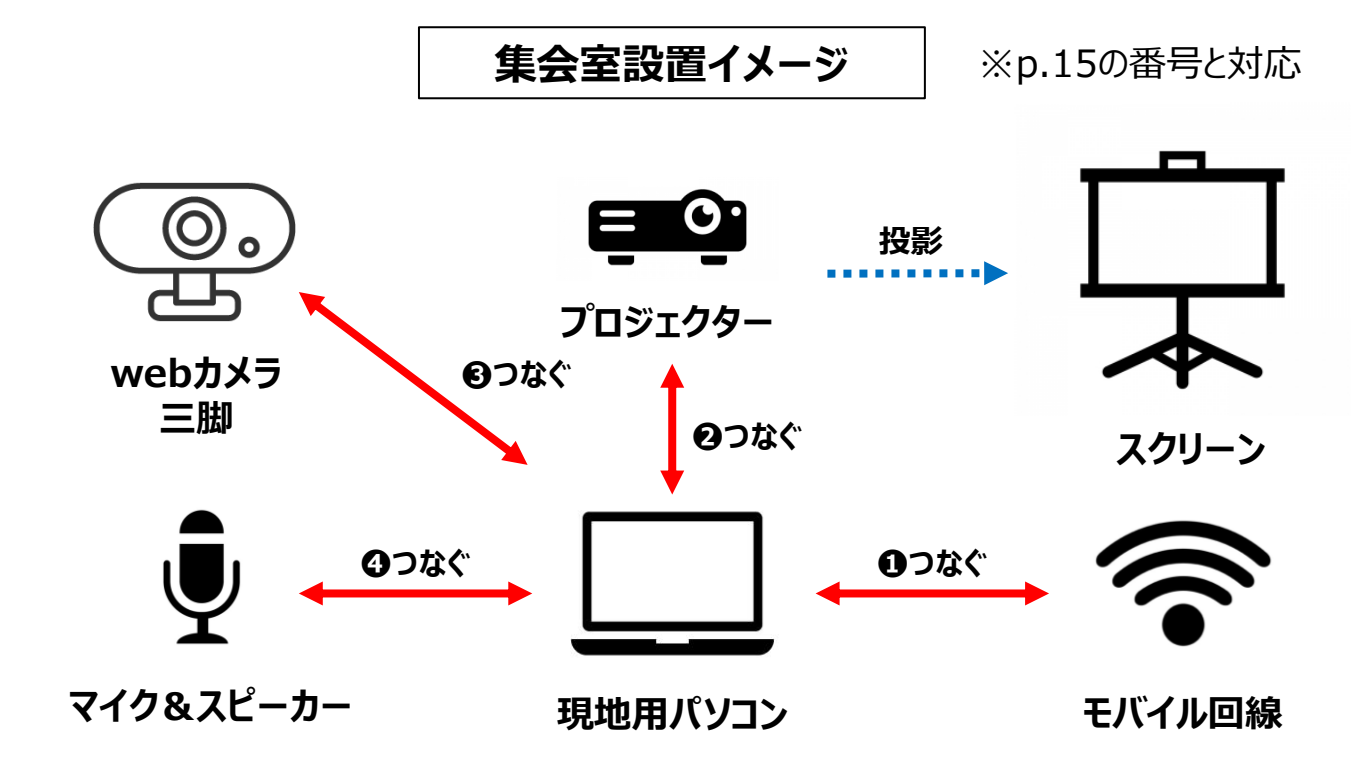

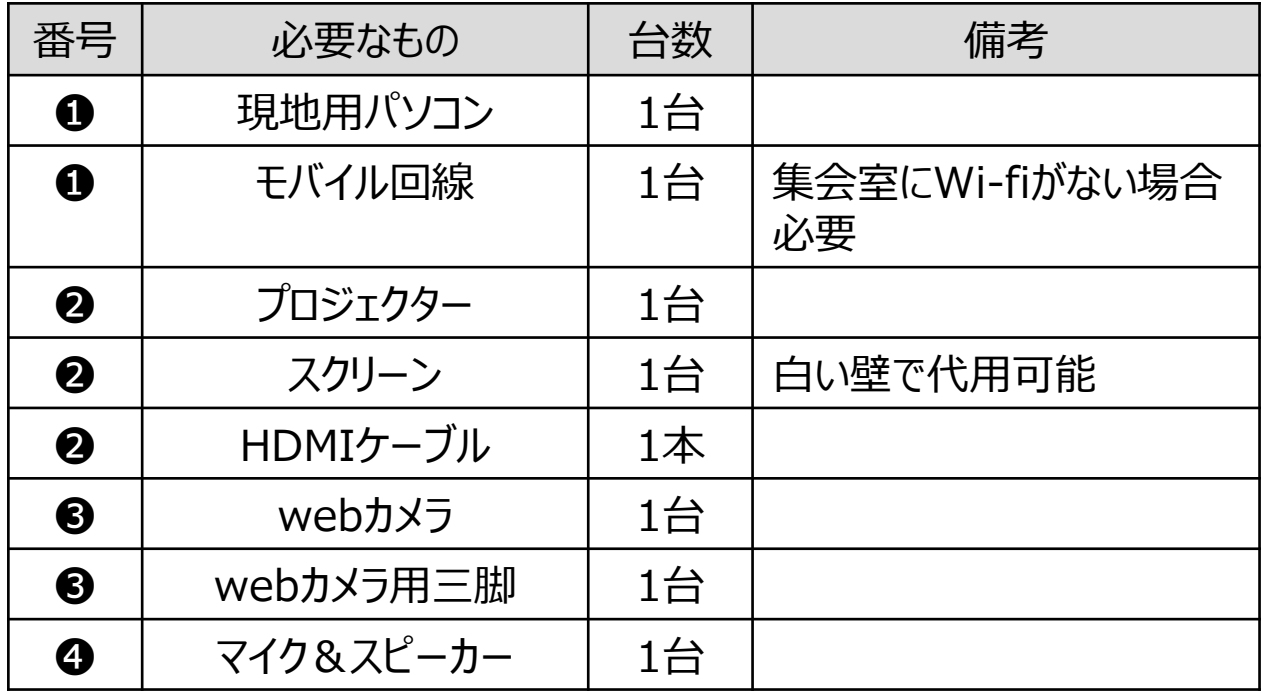

### **モデルB**

### **オンライン参加と対面参加の混在**

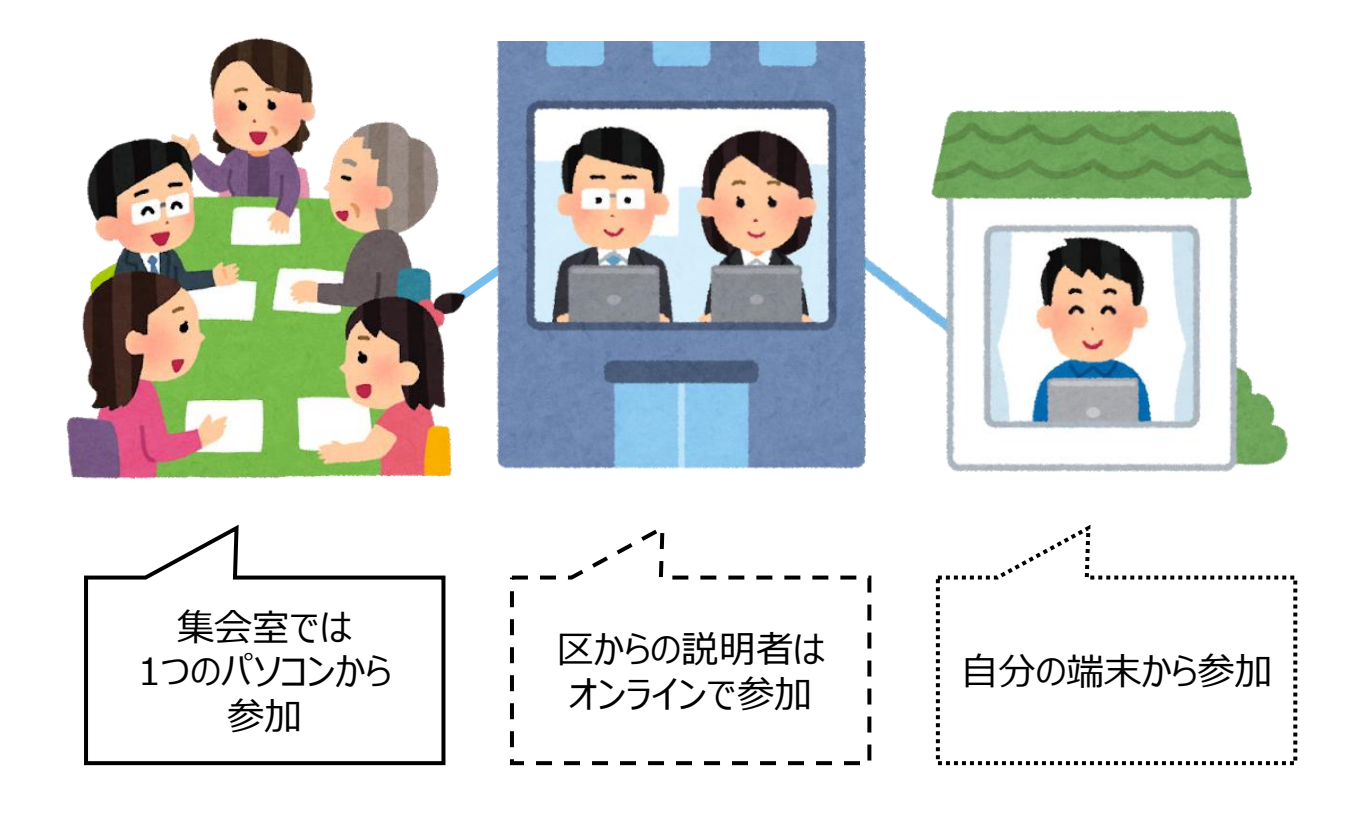

#### **たとえばこんなとき**

・区政連絡会の前後に用事があり、 集会室以外からでの参加が望ましい委員がいるとき ・オンラインでの参加を練習するため、数人ずつオンラインで参加をするとき

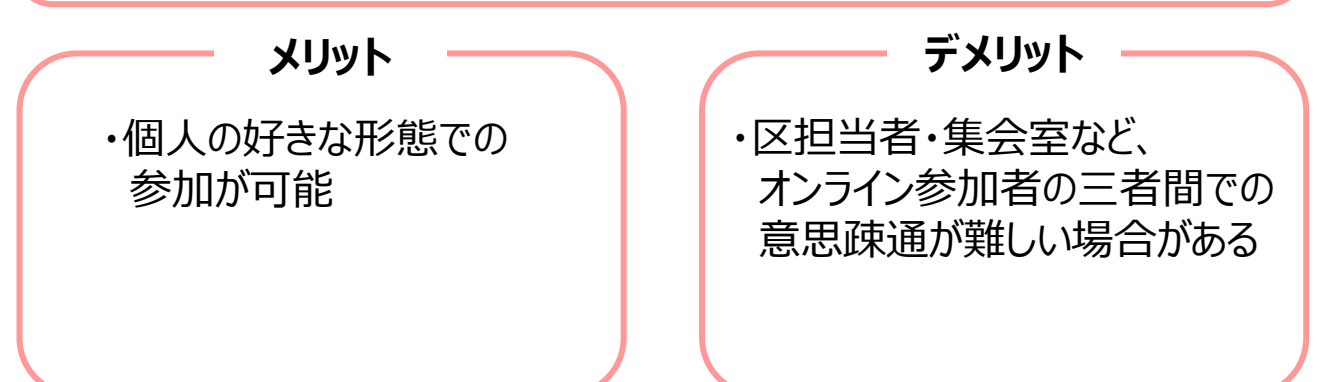

#### **開催の手順**

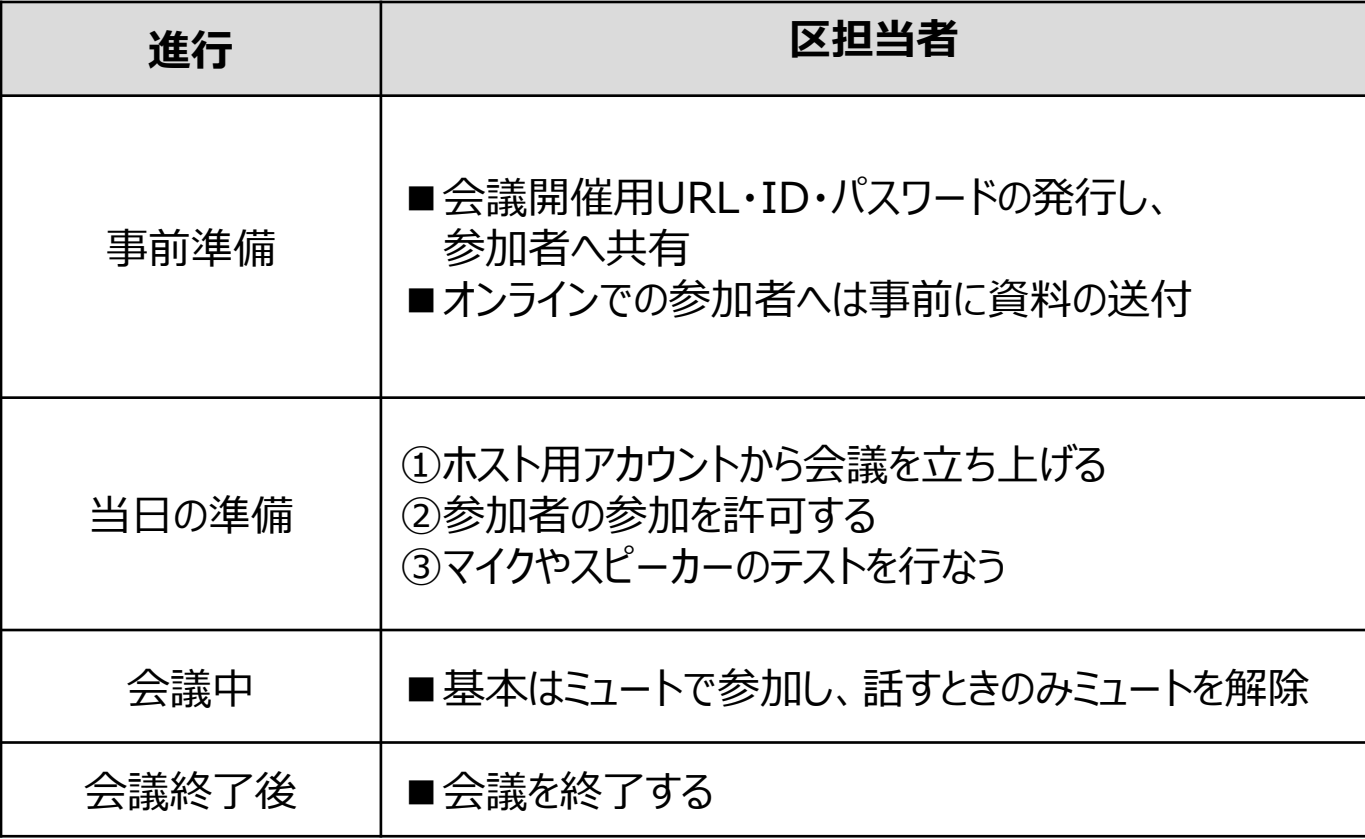

#### **※推進ネットワーク環境**

・Zoomの場合:5Mbps以上(上り/下りともに)

#### **開催の手順**

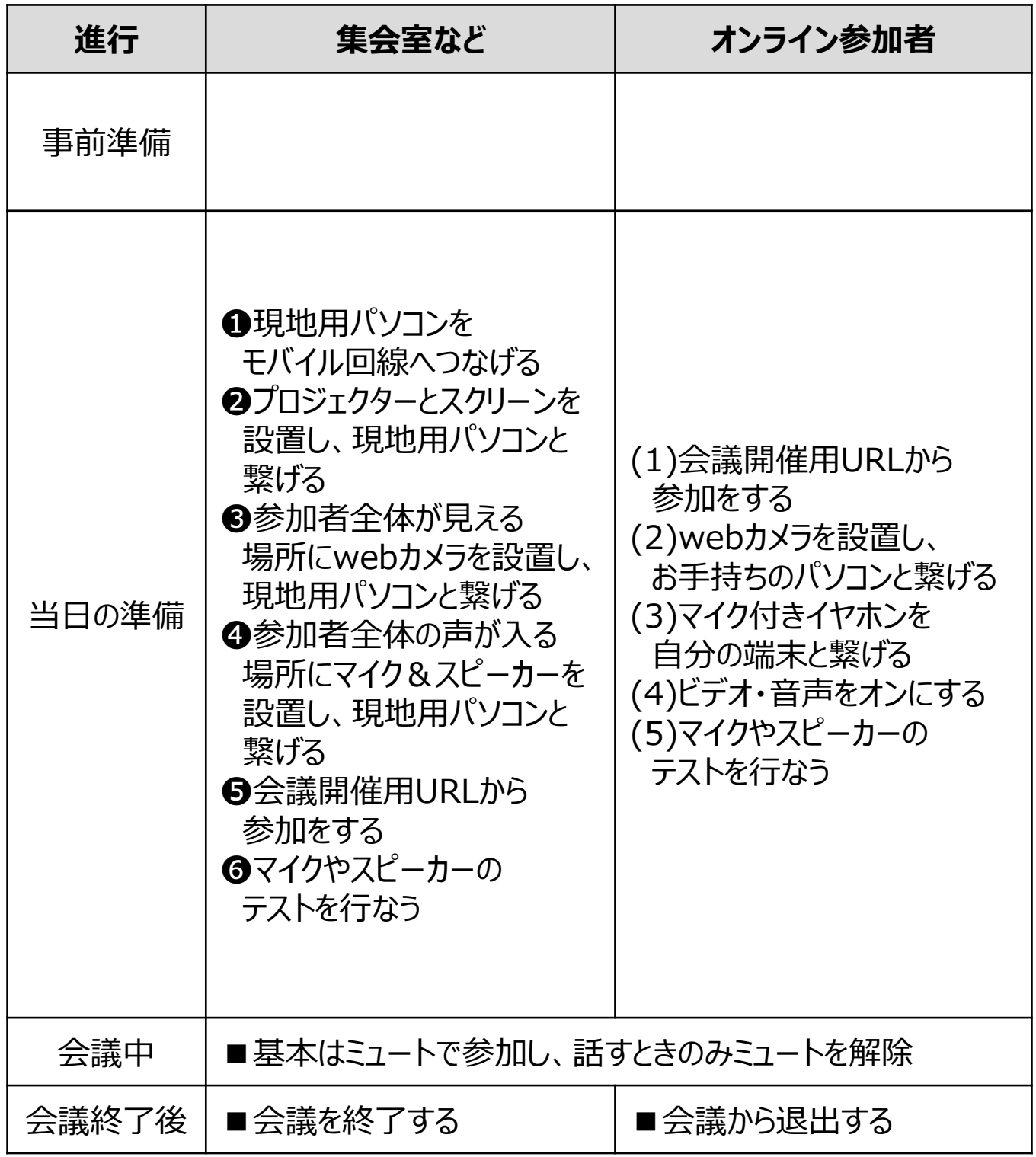

**※推進ネットワーク環境**

・Zoomの場合:5Mbps以上(上り/下りともに)

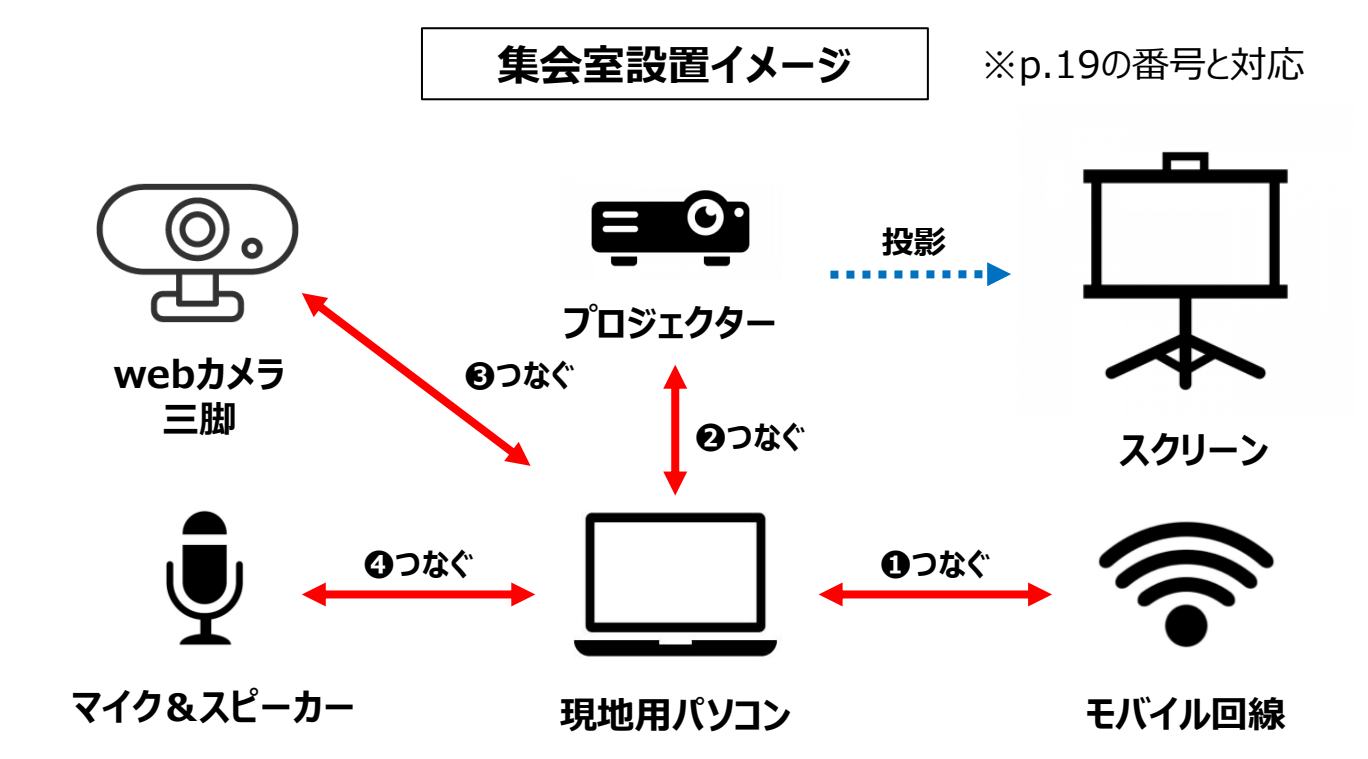

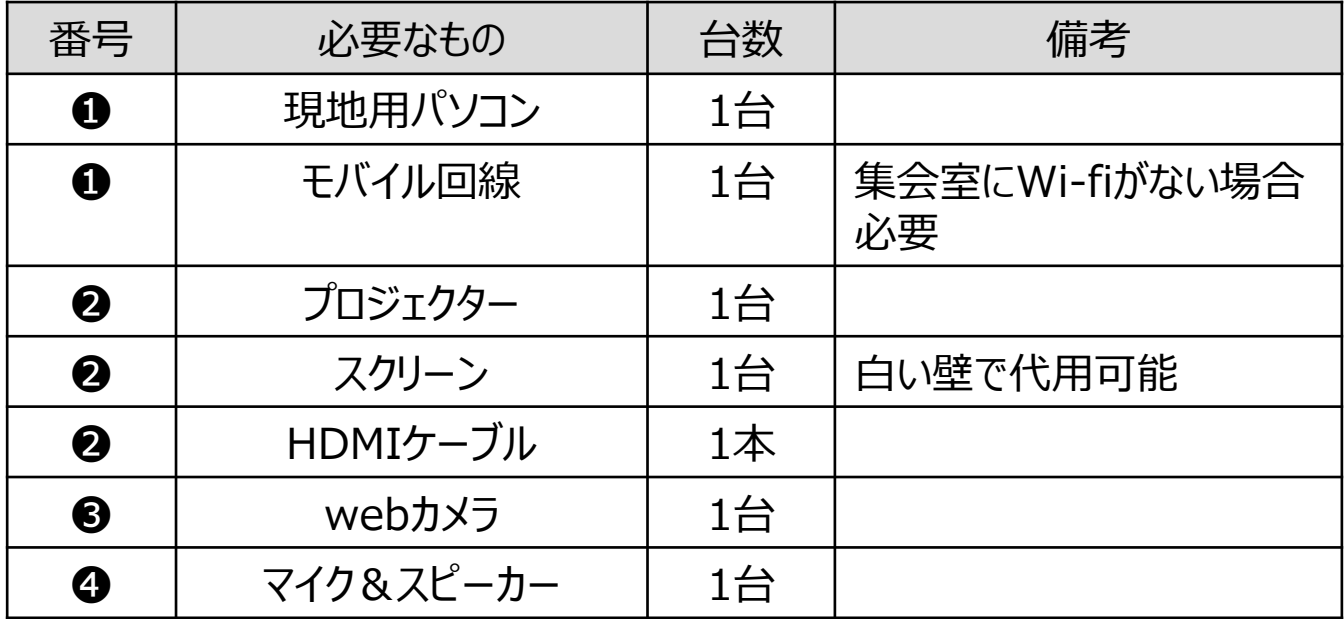

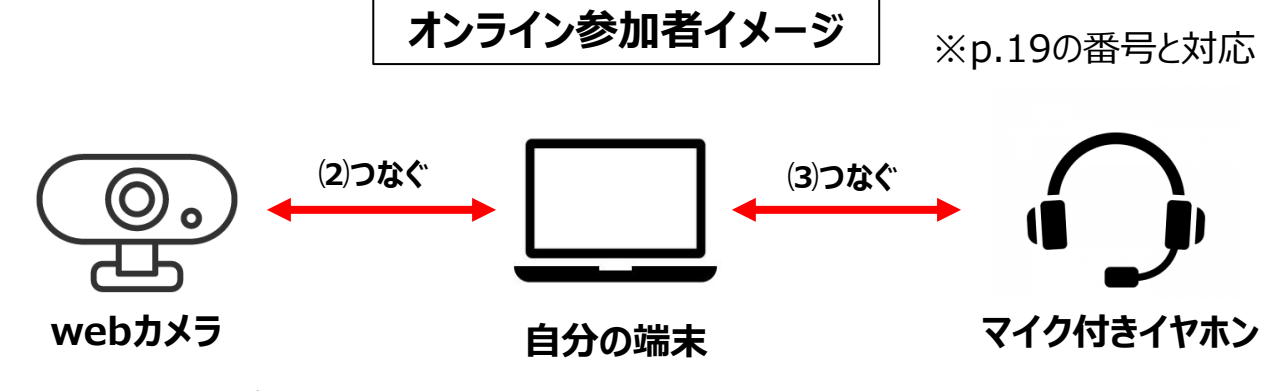

**※もともとカメラが ついている場合は不要**

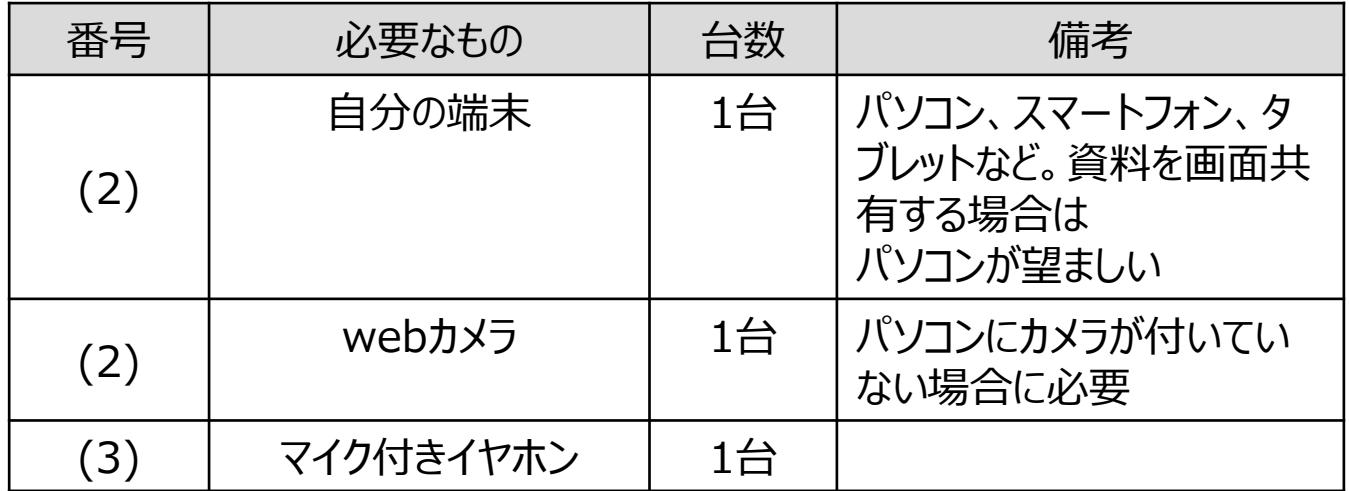

### **モデルC**

### **全員がオンライン参加**

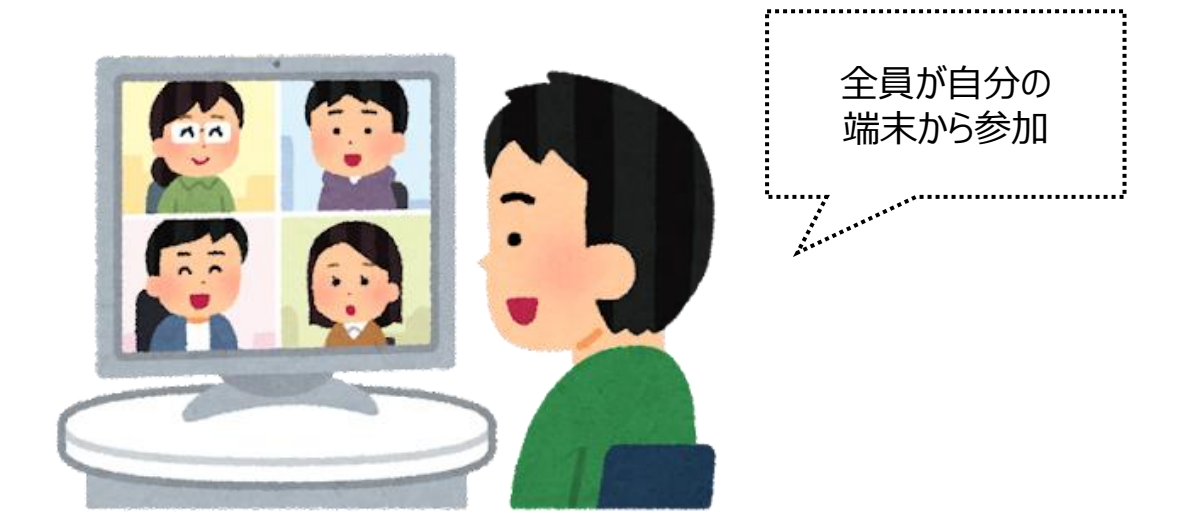

**たとえばこんなとき**

・区政連絡会を開催する際、区からの連絡事項のみで、すぐに解散するとき ・配布資料が多いなどの理由で、資料を自宅へ郵送することが望ましいとき

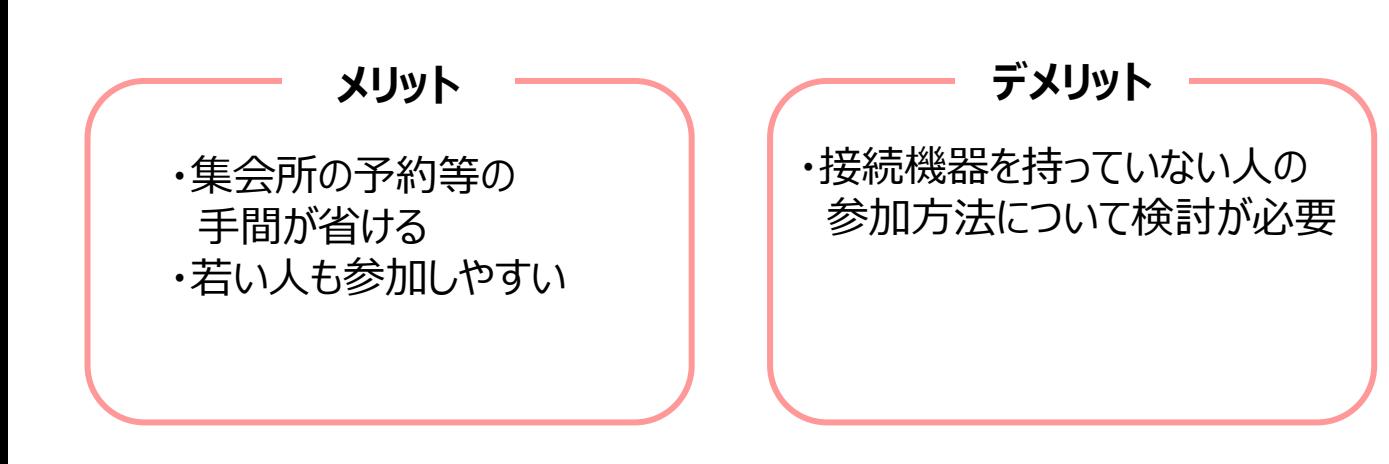

#### **開催の手順**

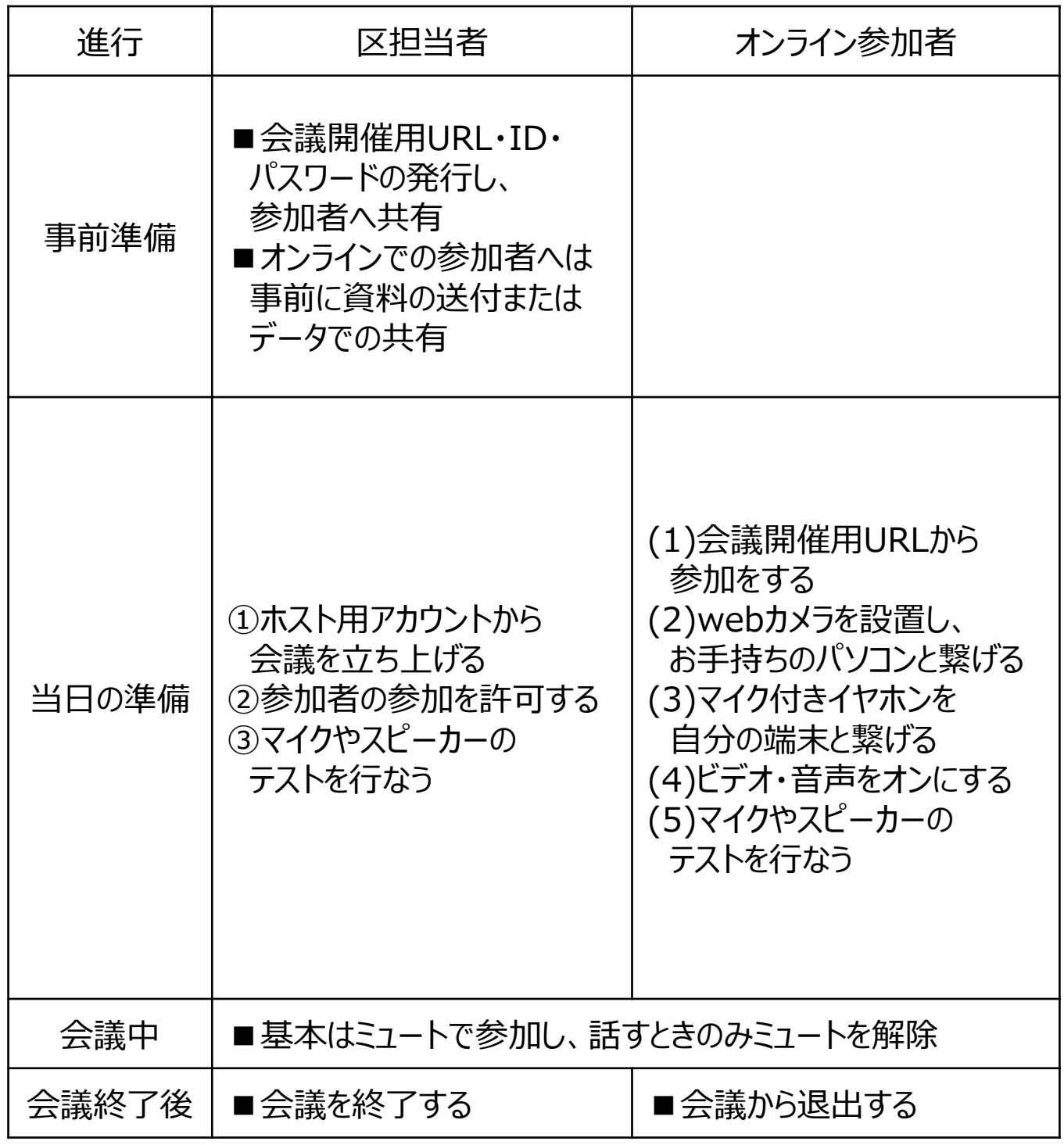

**※推進ネットワーク環境**

・Zoomの場合:5Mbps以上(上り/下りともに)

**オンライン参加者イメージ** ※p.23の番号と対応

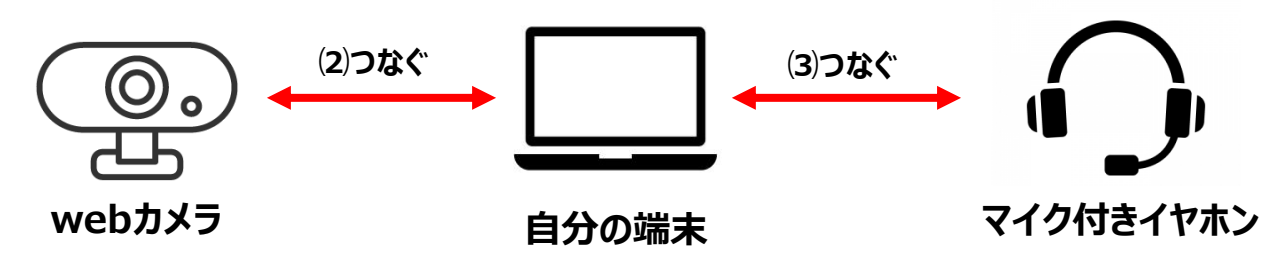

**※もともとカメラが ついている場合は不要**

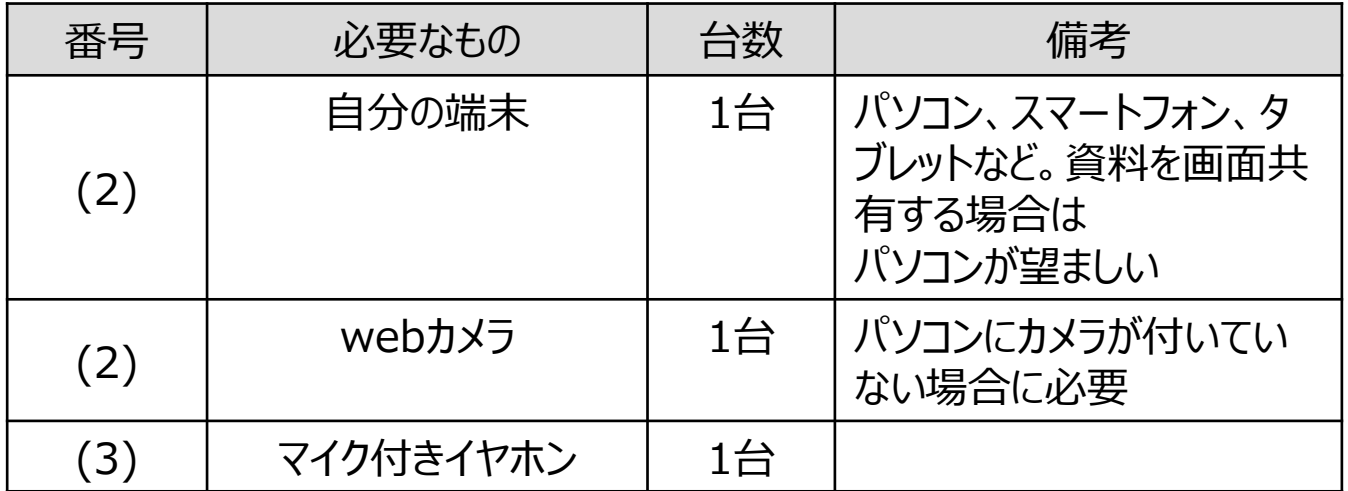

#### **集会室からの参加に必要な機材**

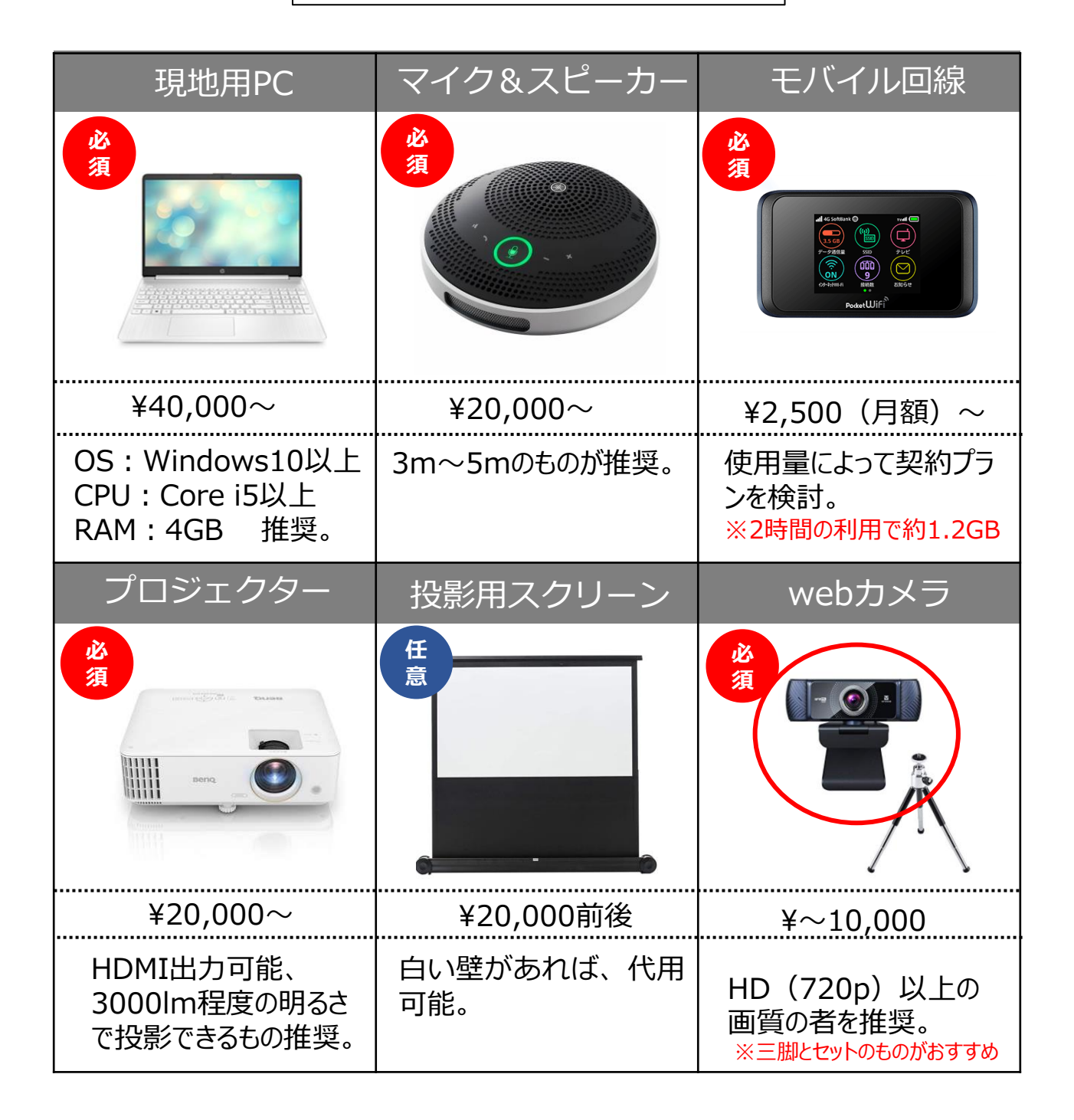

### **5.機材一覧**

#### **集会室からの参加に必要な機材**

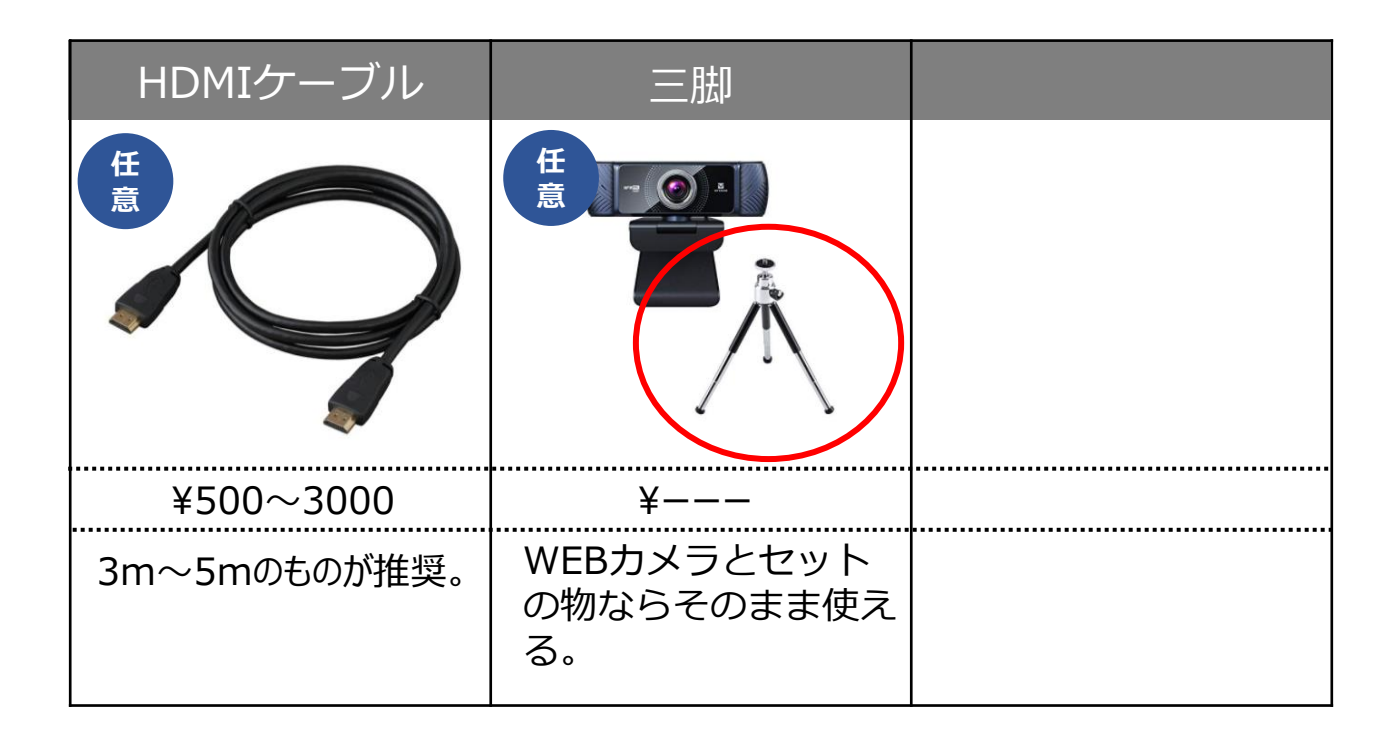

#### **自宅からの参加に必要な機材**

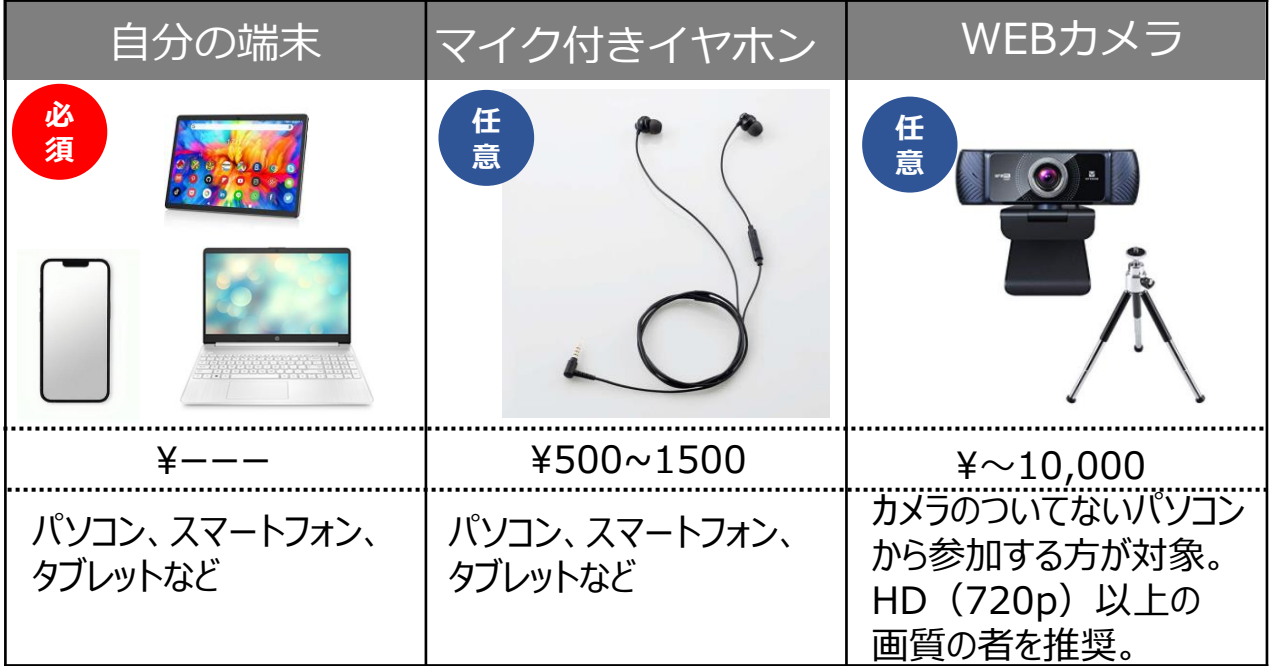

### **5.機材一覧**

#### **セット例(モデルB)**

※実際に利用した商品を記載しています。

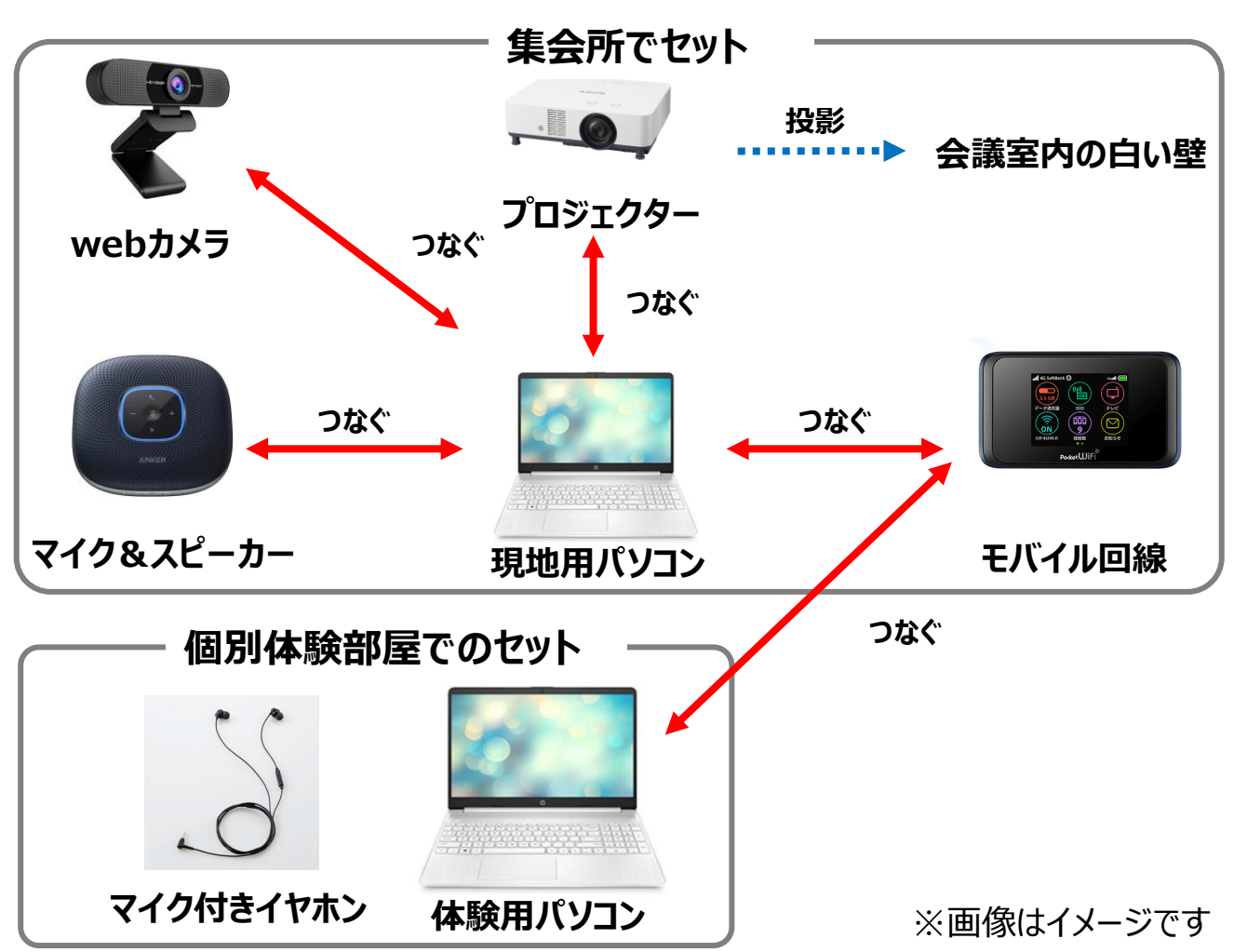

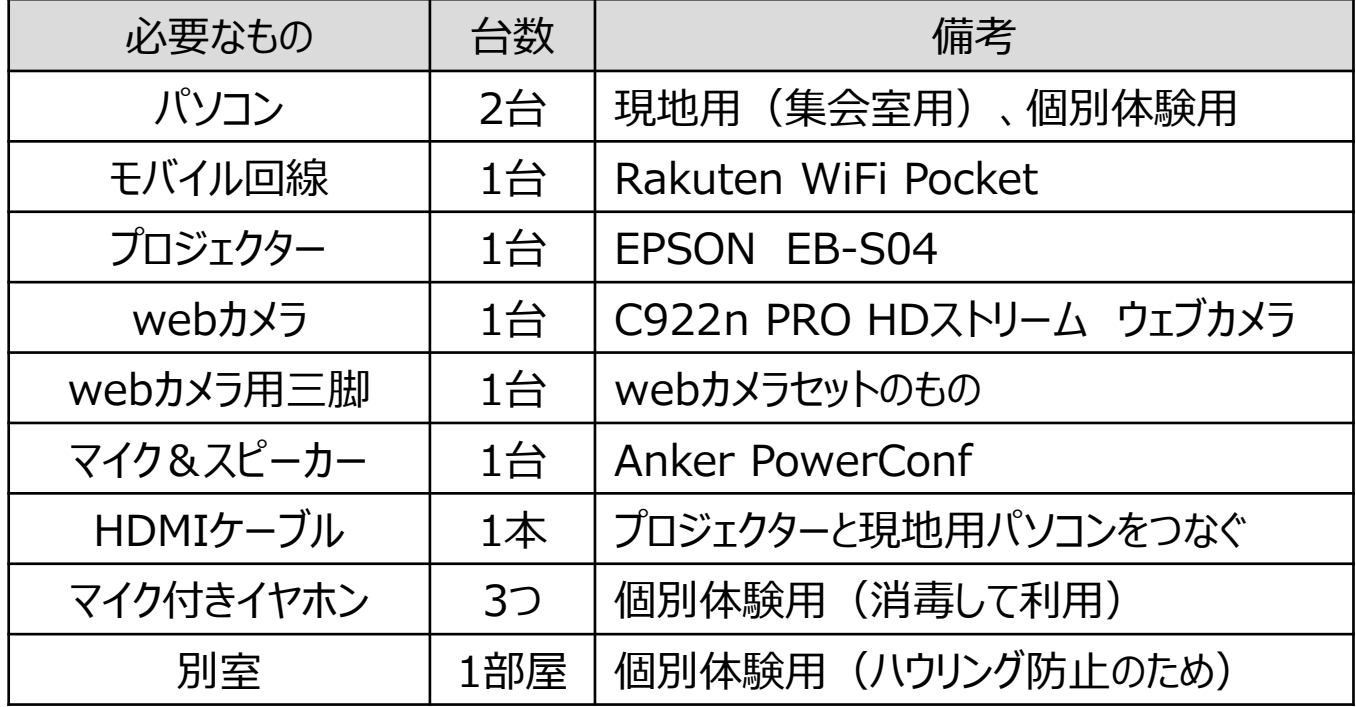

#### **●オンラインツール体験のためのマニュアル**

#### **地域おこし協力隊上林の 自治会ではじめよう! オンライン会議の手引**

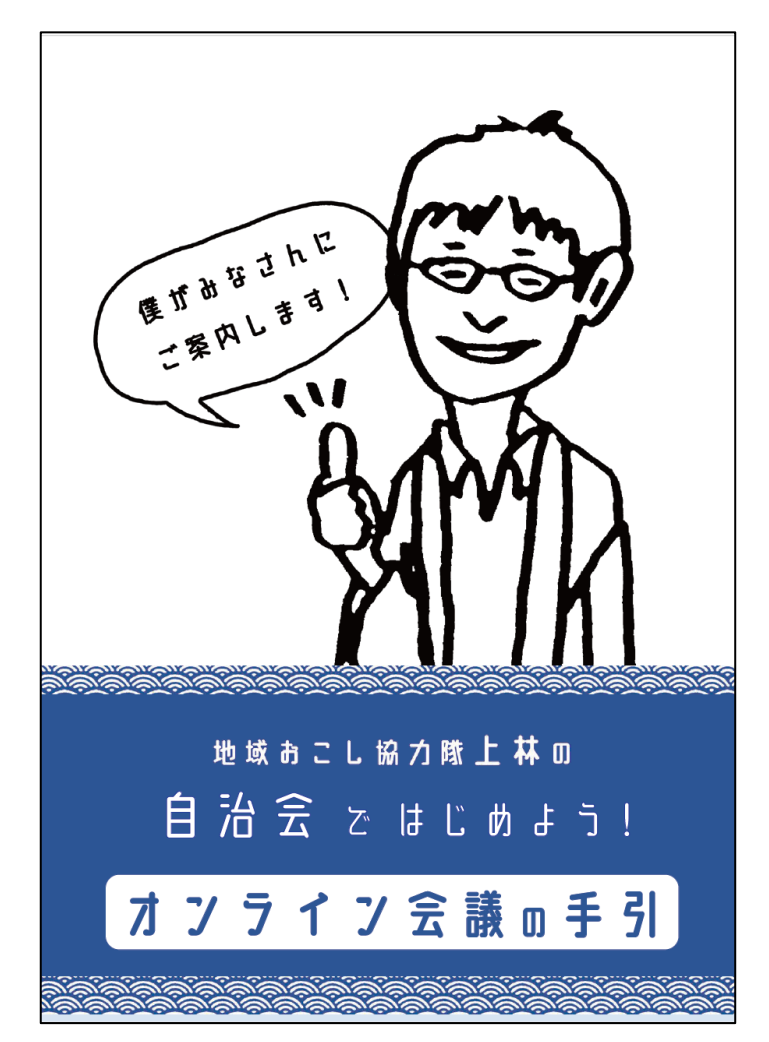

#### 【オンライン会議の手引】 ・オンライン会議開催の流れ ・Zoomアプリをインストールしてみよう ・オンライン会議に参加してみよう ・Zoomのアカウントを作成しよう ・オンライン会議を開催してみよう ・Zoom活用術

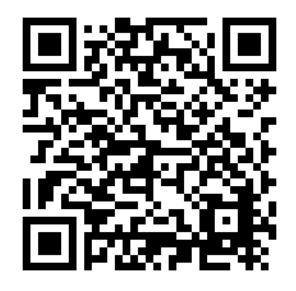

このQRコードを読みこむとマニュアルのPDFを開けます。